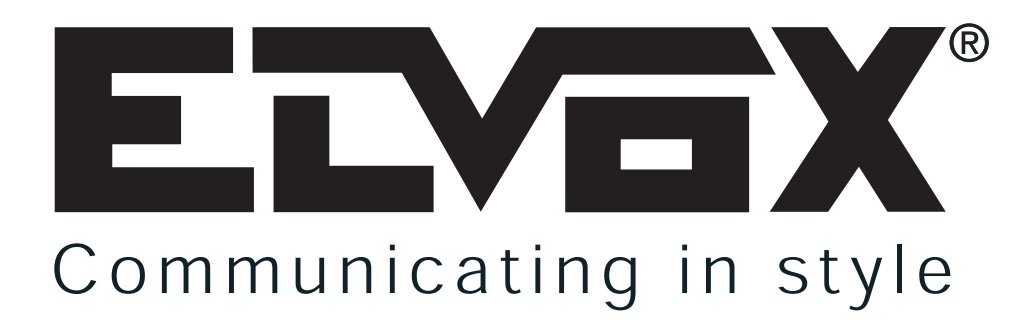

# MODULI PER TARGA ELETTRONICA VIDEO O AUDIO **DIGIBUS** CON TASTIERA E DISPLAY ALFANUMERICO (PER IMPIANTI 8 DIGIT)

# **MANUALE PER L'INSTALLAZIONE E IL COLLEGAMENTO**

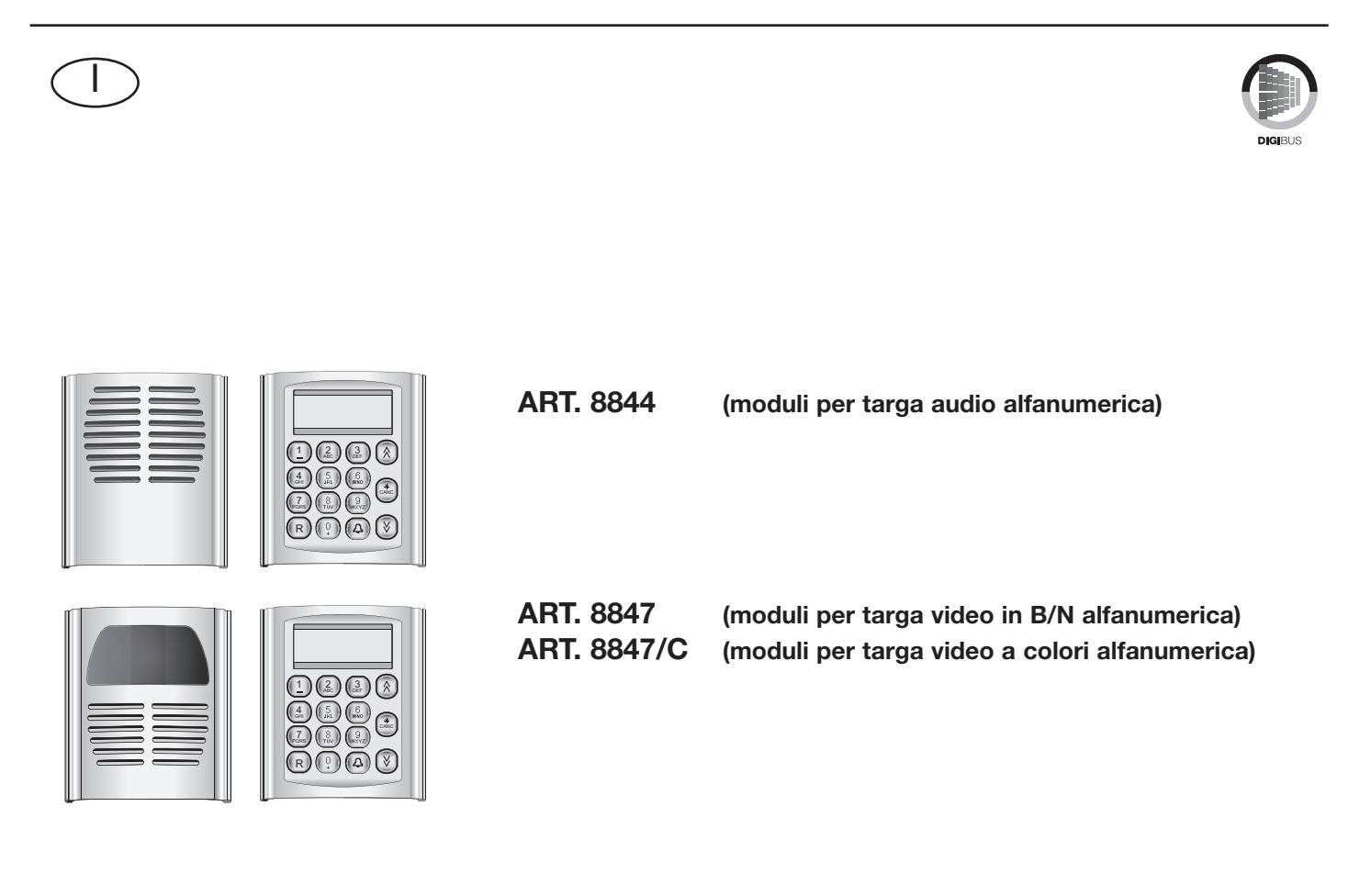

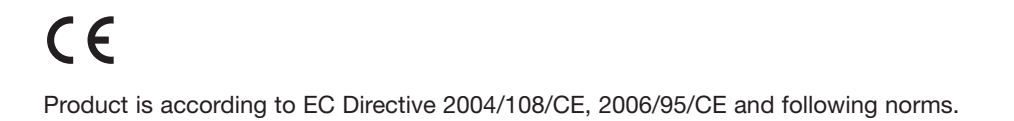

#### **PREMESSA**

Le targhe elettroniche DIGIBUS della serie 8000, sono composte da elementi modulari che combinati tra loro determinano il modello di targa, la grandezza della targa e il tipo d'installazione. Gli elementi che caratterizzano il modello della targa sono i moduli base, forniti di unità elettronica con microcontrollore, con i quali è possibile realizzare i seguenti modelli di targhe:

- Targhe audio con pulsanti di tipo tradizionale (singola o doppia fila), con moduli base tipo 8843/...
- Targa audio con rubrica elettronica, tastiera e display alfanumerico, con moduli base tipo 8844.
- Targhe video con telecamera in bianco/nero e pulsanti di tipo tradizionale (singola o doppia fila), con moduli base tipo 8845/...
- Targhe video con telecamera a colori e pulsanti di tipo tradizionale (singola o doppia fila), con moduli base tipo 8845/C..
- Targa video con telecamera in bianco/nero, rubrica elettronica, tastiera e display alfanumerico, con moduli base tipo art. 8847.
- Targa video con telecamera a colori, rubrica elettronica, tastiera e display alfanumerico, con moduli base tipo 8847/C..

Tutte le targhe sono fornite di segnalazione "Occupato-Attendere", mentre le targhe con display dispongono di display alfanumerico a 2 righe per 16 caratteri e di una rubrica elettronica per 600 nominativi (composti da 16 caratteri). Per uno stesso interno (numero) è possibile associare più nominativi diversi (per esempio marito-moglie).

La selezione degli elementi inizia con i moduli elettronici base, si prosegue con l'aggiunta di eventuali moduli supplementari che permettono di espandere i moduli base e si continua con la scelta dei telai portamoduli per l'assemblaggio dei moduli. Infine per il completamento della targa si selezionano le versioni delle scatole e delle cornici in funzione del tipo di installazione della targa, da incasso parete o da esterno parete. I moduli base sono forniti nelle dimensioni 2 moduli verticali della serie 8000.

#### **DESCRIZIONE**

Gli articoli **8844, 8847, 8947/C** corrispondono rispettivamente ai moduli base per la composizione di 3 modelli di targhe elettroniche:

- targa elettronica audio con tastiera, display alfanumerico e rubrica elettronica (art. 8844),
- targa elettronica video con telecamera in B/N, tastiera, display alfanumerico e rubrica elettronica (art. 8847),
- targa elettronica video con telecamera a colori, tastiera, display alfanumerico e rubrica elettronica (art. 8847/C),

Le targhe elettroniche hanno la possibilità di generare tramite tastiera alfanumerica, codici di chiamata diversi con valori da 1 a 99999999. Le targhe sono predisposte per funzionare sia da sole che assieme ad altre targhe collegando opportunamente le morsettiere ad esse collegate. Sul frontale delle targhe sono presenti le regolazioni del "Volume Esterno - 2", del "Volume Interno - 3" e del "Bilanciamento - 1", già tarate in fabbrica. In caso di necessità è consigliabile solo la regolazione del "Volume Esterno" ed eventualmente una regolazione del "Bilanciamento" nel caso di innesco sul posto esterno, ruotando lentamente l'apposito trimmer in un senso o nell'altro fino alla scomparsa del fischio. Inoltre, per la fase di programmazione dei parametri tecnici, la targa ha la possibilità di essere programmata direttamente dalla tastiera o interfacciarsi con il programmatore art. 950B oppure con un Personal Computer tramite il software art. 94CT e l'interfaccia 6952.

#### **INSTALLAZIONE**

L'assemblaggio e l'installazione delle targhe elettroniche serie 8000 richiedono le seguenti fasi:

- 1 Definire il modulo base e gli eventuali moduli supplementari (cartelli portanomi).
- 2 Definire i telai portamoduli (art. 8092, 8082, 8093, 8083, 8094, 8084) in funzione dei moduli da unire. Utilizzare i telai art. 8092, 8093 e 8094 per combinare il modulo base con i moduli supplementari e i telai art. 8082, 8083 e 8084 per i soli moduli supplementari.
- 3 Definire le scatole e le cornici per l'installazione da incasso parete o da esterno parete.
- 4 Installare la scatola da incasso o da esterno parete ad una altezza di circa 1,65 m. dal bordo superiore della scatola al pavimento. Utilizzare il foro posto sul fondo della scatola per il passaggio dei conduttori.
- 5 Fissare le cornici parapioggia alle scatole.
- 6 Fissare la morsettiera del modulo base al telaio.
- 7 Collegare la morsettiera all'impianto come indicato negli schemi di collegamento.
- 8 Collegare l'alimentazione dei LED dei moduli supplementari.
- 9 Inserire l'unità elettronica e i moduli supplementari nei telai.
- 10 Fissare il microfono della targa sulla testata inferiore.
- 11 Programmare la targa.
- 12 Inserire le placche dei moduli nel telaio.
- 13 Chiudere la targa.

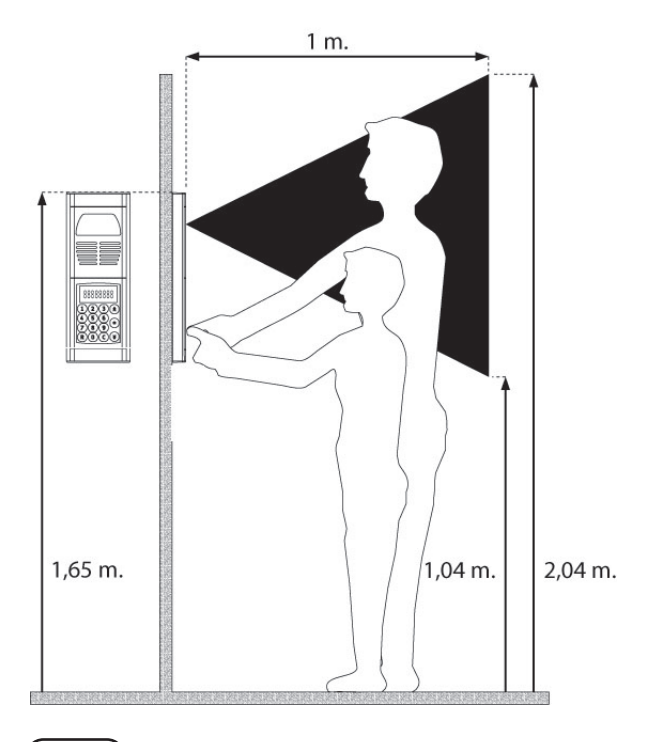

**Fig. 1**

# **COMPONENTI**

CN1

 $\,>$ 

 $\overline{z}$ 

 $\sim$ 4 5

 $\alpha$  $\overline{z}$  $\bar{\mathbf{z}}$  $\mathsf{S}$  $\frac{\alpha}{5}$  $\overline{+}$  $\overline{5}$  $\preceq$ 4 $\overline{L}$ F2

+L F2 F1 4 VL CH +I SR V2 M1 V1 8 6 5 4 3 1 V M

ELVOX CS2375 211004

#### **MODULI BASE**

I moduli base sono composti da: un'unità elettronica, una morsettiera di collegamento e 2 placche serie 8000. L'unità elettronica dispone di un posto esterno, di una telecamera per le versioni video, di un display alfanumerico retroilluminato, di una tastiera e di un cablaggio per il collegamento della morsettiera. I moduli base per le targhe video in B/N sono forniti di una telecamera in bianco/nero con sensore CCD da ¼", obiettivo fisso da 3 mm e LED per l'illuminazione all'infrarosso. I moduli base per le targhe video a colori sono forniti di una telecamera a colori con sensore CCD da ¼", obiettivo fisso da 3 mm e LED a luce bianca. Tutte le targhe con telecamera sono brandeggiabili manualmente verticalmente e orizzontalmente, una volta tolta la placca. Esempio di modulo base con telecamera.

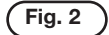

#### **Placche serie 8000 Unità elettronica**

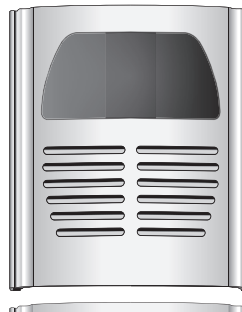

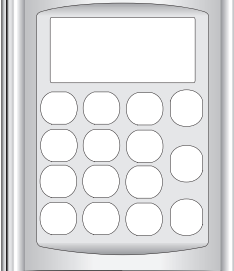

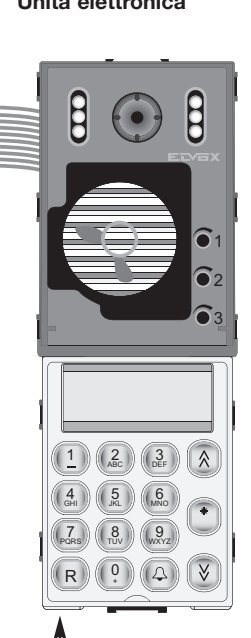

**Sul retro dell'unità elettronica è presente il ponticello J1 per l'attivazione/disattivazione del generatore di corrente (ON = ponte inserito, OFF = ponte tagliato)**

**Regolazioni:**

**1 - Bilanciamento**

**Cablaggio per collegamento morsettiera**

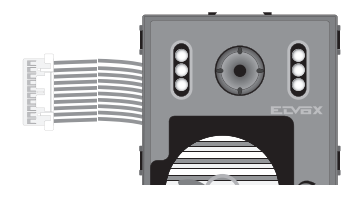

**Brandeggio manuale orizzontale e verticale**

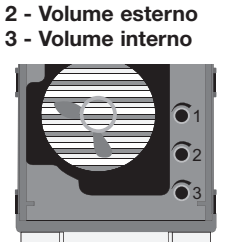

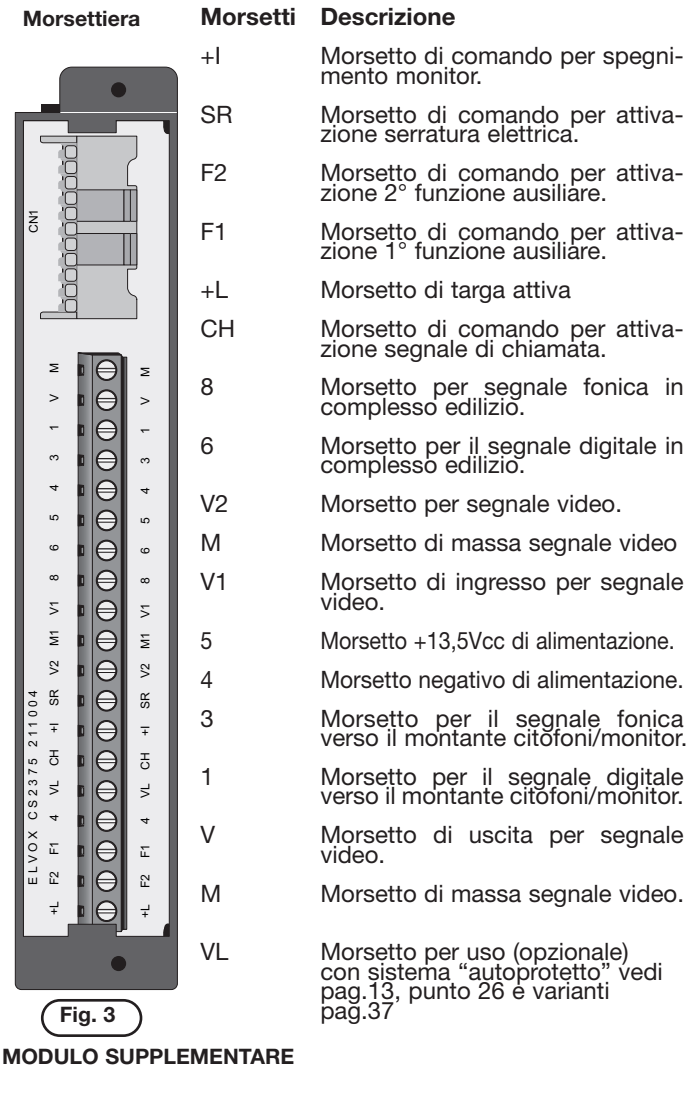

Gli articoli **805N** e **80PN** sono due moduli supplementari uno con cartello luminoso a LED per 13 nomi e un con cartello numero civico luminoso a LED. Per intervenire sul cartellino agire dal retro del modulo come indicato in figura 5. Il portalampada, fornito con i moduli, va installato nei telai portamoduli e collegato ai morsetti 4/5 della morsettiera dell'unità elettronica.

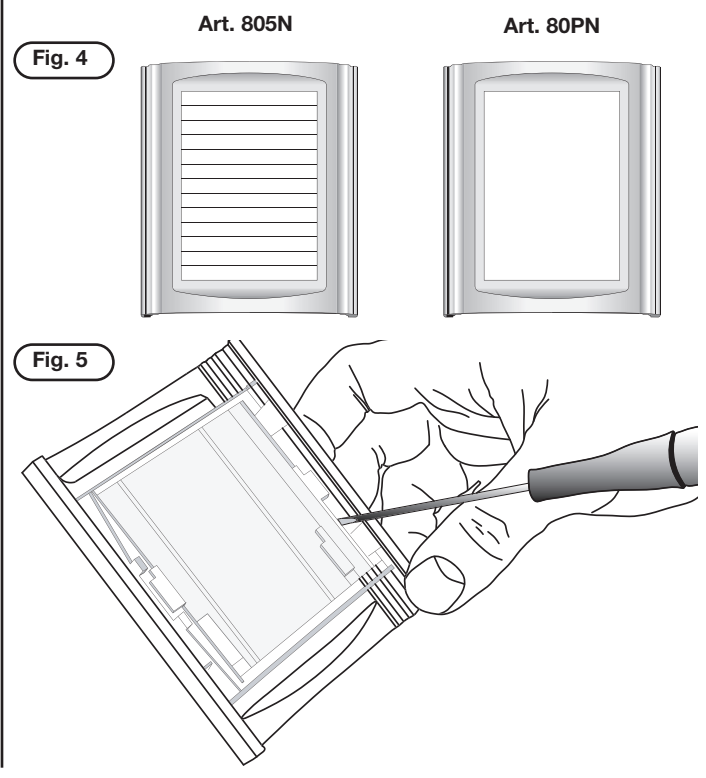

**3**

**Fig. 5 a**

**Fig. 5 b**

# **ACCESSORI: TELAI PORTAMODULI**

**Art. 8082**

Larghezza telai 101mm per 1 modulo orizzontale e spessore 21mm.

## **Art. 8092**

**Art. 8093**

plementare.

Per modulo base. Altezza: 2 moduli verticali (271 mm).

Altezza: 3 moduli verticali (383 mm)

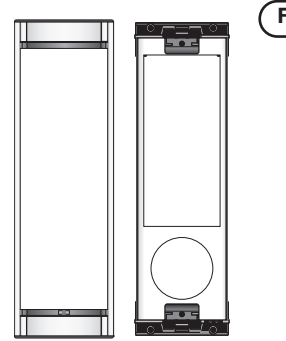

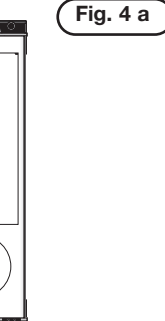

**Fig. 4 b**

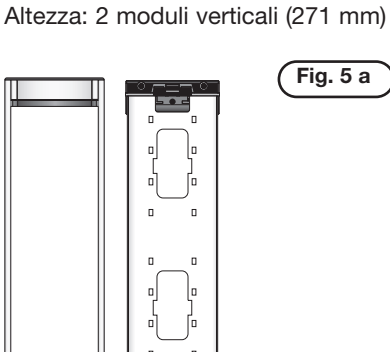

Per 2 moduli supplementari.

#### Per modulo base ed 1 modulo sup-**Art. 8083**

Per 3 moduli supplementari. Altezza: 3 moduli verticali (383 mm)

**Art. 8094** Per modulo base e 2 moduli supplementari.

Altezza: 4 moduli verticali (495 mm)

**Fig. 4 c**

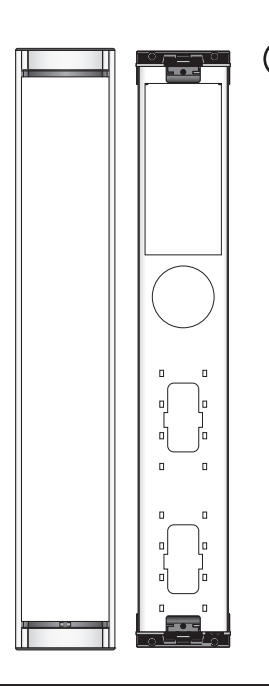

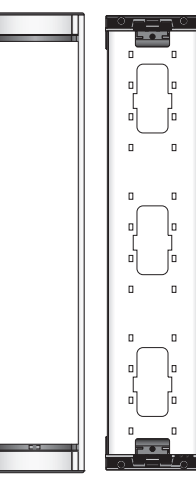

## **Art. 8084**

Per 4 moduli supplementari. Altezza: 4 moduli verticali (495 mm).

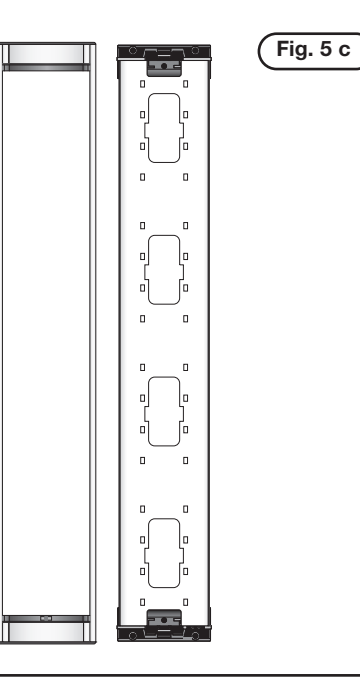

# **ACCESSORI: SCATOLE DA INCASSO**

Larghezza scatole 88mm per 1 modulo orizzontale e profondità 50mm.

# **Art. 9092**

Per 2 moduli supplementari. Altezza: 2 moduli verticali (248 mm)

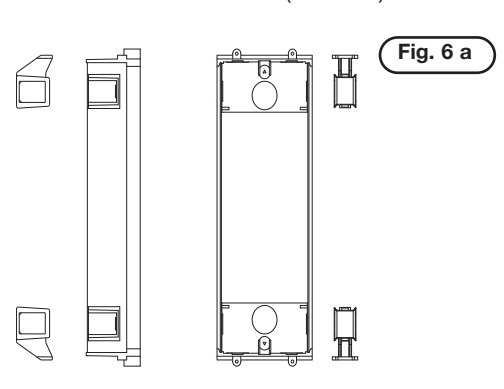

# **Art. 9093**

Per 3 moduli supplementari. Altezza: 3 moduli verticali (360 mm)

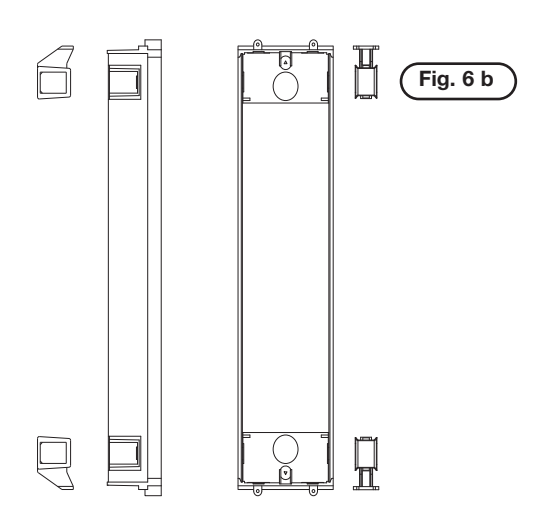

#### **Art. 9094** Per 4 moduli supplementari. Altezza: 4 moduli verticali (472 mm).

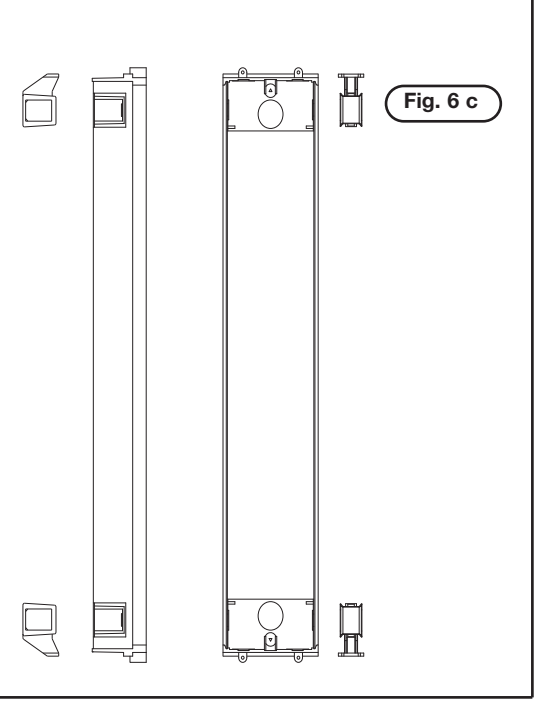

# **COMPONENTI**

# **ACCESSORI: CORNICI PARAPIOGGIA**

Spessore parapioggia 38mm.

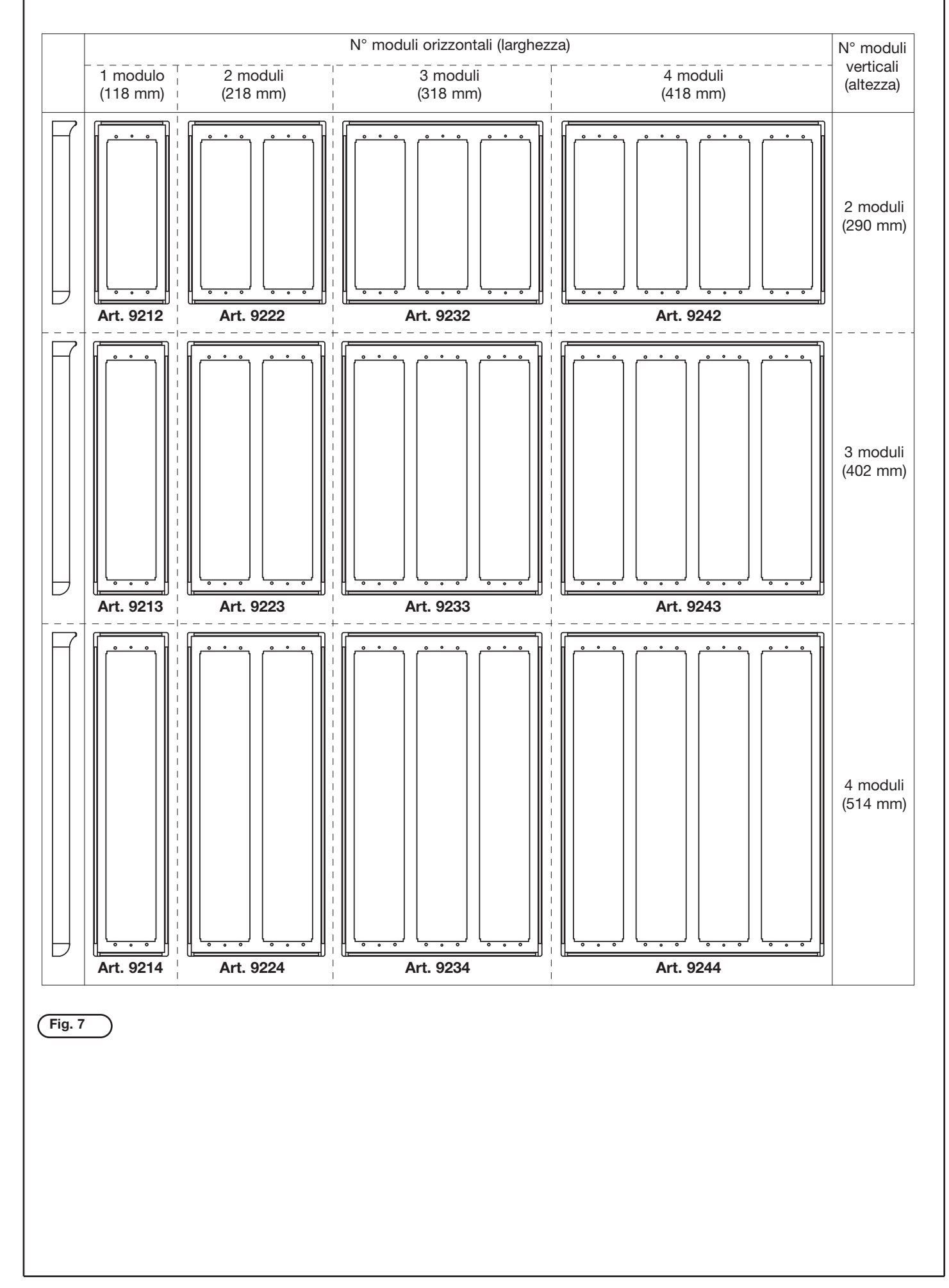

# **COMPONENTI**

# **ACCESSORI: SCATOLE DA ESTERNO PARETE**

Spessore scatole 30mm.

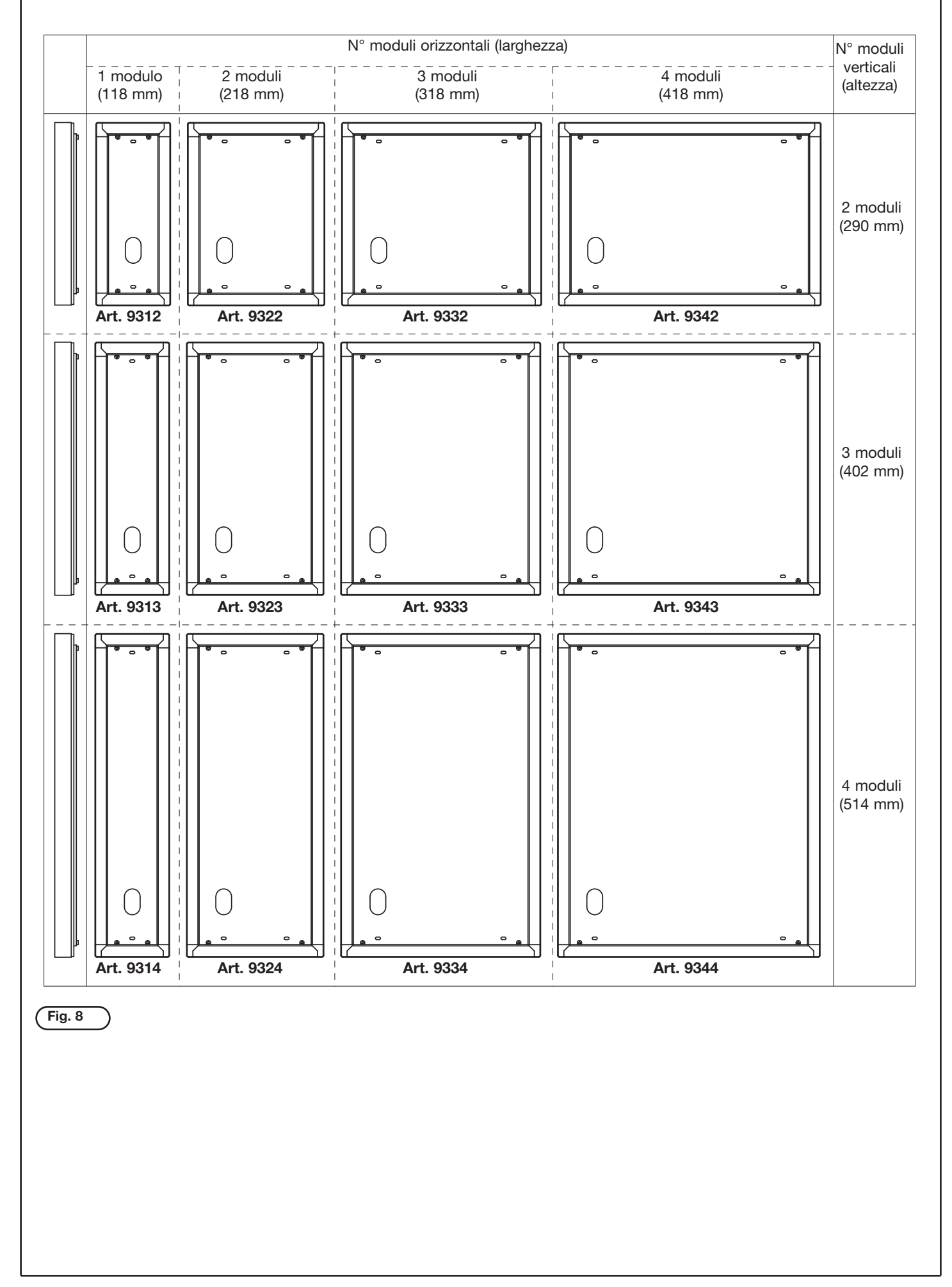

# **INSTALLAZIONE**

#### **INSTALLAZIONE DELLA TARGA IN VERSIONE DA INCASSO PARETE CON CORNICI PARAPIOGGIA**

L'installazione della targa da incasso parete richiede l'utilizzo delle scatole da incasso art. 9092, 9093 o 9094 rispettivamente per 2, 3 o 4 moduli elettronici disposti verticalmente (fig. 6). È necessario impiegare anche le cornici con protezione parapioggia (serie 92xx, fig. 7), in funzione del numero dei moduli disposti verticalmente e orizzontalmente.

#### **Installazione:**

- Se l'installazione richiede l'abbinamento di più scatole, utilizzare gli agganci forniti con le scatole per fissare le stesse tra di loro (fig. 9).
- Installare le scatole ad una altezza di circa 1,65 m dal bordo superiore della scatole al pavimento.
- Fissare sotto il telaio portamoduli, per mezzo delle viti in dotazione, la morsettiera dell'unità elettronica (fig. 10).
- Fissare la cornice parapioggia alle scatole di incasso per mezzo delle viti in dotazione (fig. 11A).
- Fissare i telai alle cornici e alle scatole (fig. 11A).
- Collegare la morsettiera dell'unità elettronica all'impianto.
- Collegare l'unità elettronica alla morsettiera per mezzo del cablaggio presente nel lato superiore (fig. 12).
- Collegare i portalampada degli eventuali moduli supplementari con cartelli portanomi.
- Inserire il microfono nel lato inferiore destro del telaio (fig. 13).
- Inserire le placche dei moduli nei telai (fig. 14A).
- Chiudere la targa, agganciando la placca prima nel lato superiore e poi fissandola per mezzo di un cacciavite nel lato inferiore della testata (fig. 14B).
- **Eseguire le fasi di programmazione.**

#### **INSTALLAZIONE DELLA TARGA IN VERSIONE DA ESTER-NO PARETE.**

L'installazione della targa da esterno parete richiede l'utilizzo delle scatole serie 93xx, disponibili nelle versioni da 2 a 16 moduli (fig. 8). L'utilizzo delle scatole da esterno richiede l'abbinamento delle cornici parapioggia serie 92xx (fig. 7), delle stesse dimensioni della scatola utilizzata.

#### **Installazione:**

- Installare la scatola ad una altezza di circa 1,65 m dal bordo superiore della scatola al pavimento.
- Fissare la cornice parapioggia alla scatola da esterno per mezzo delle viti fornite con i telai (fig. 11B).
- Fissare sotto il telaio portamoduli, per mezzo delle viti in dotazione, la morsettiera dell'unità elettronica (fig. 10).
- Fissare i telai alle cornici e alle scatole (fig. 11B).
- Collegare la morsettiera dell'unità elettronica all'impianto. - Collegare l'unità elettronica alla morsettiera per mezzo del
- cablaggio presente nel lato superiore (fig. 12). - Collegare l'illuminazione a LED degli eventuali moduli supplementari con cartelli portanomi facendo attenzione alla polarità.
- Inserire il microfono nel lato inferiore destro del telaio (fig. 13).
- Inserire le placche dei moduli nei telai (fig. 14A).
- Chiudere la targa, agganciando la placca prima nel lato superiore e poi fissandola per mezzo di un cacciavite nel lato inferiore della testata (fig. 14B).
- **Eseguire le fasi di programmazione.**

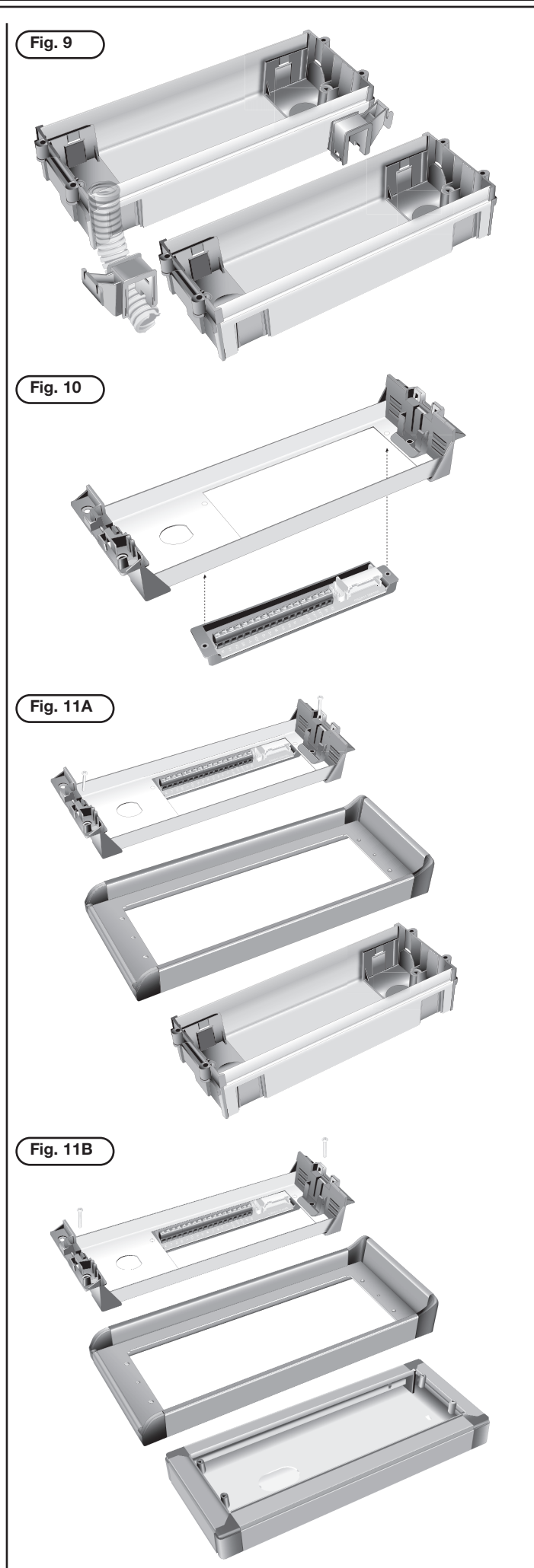

# **INSTALLAZIONE**

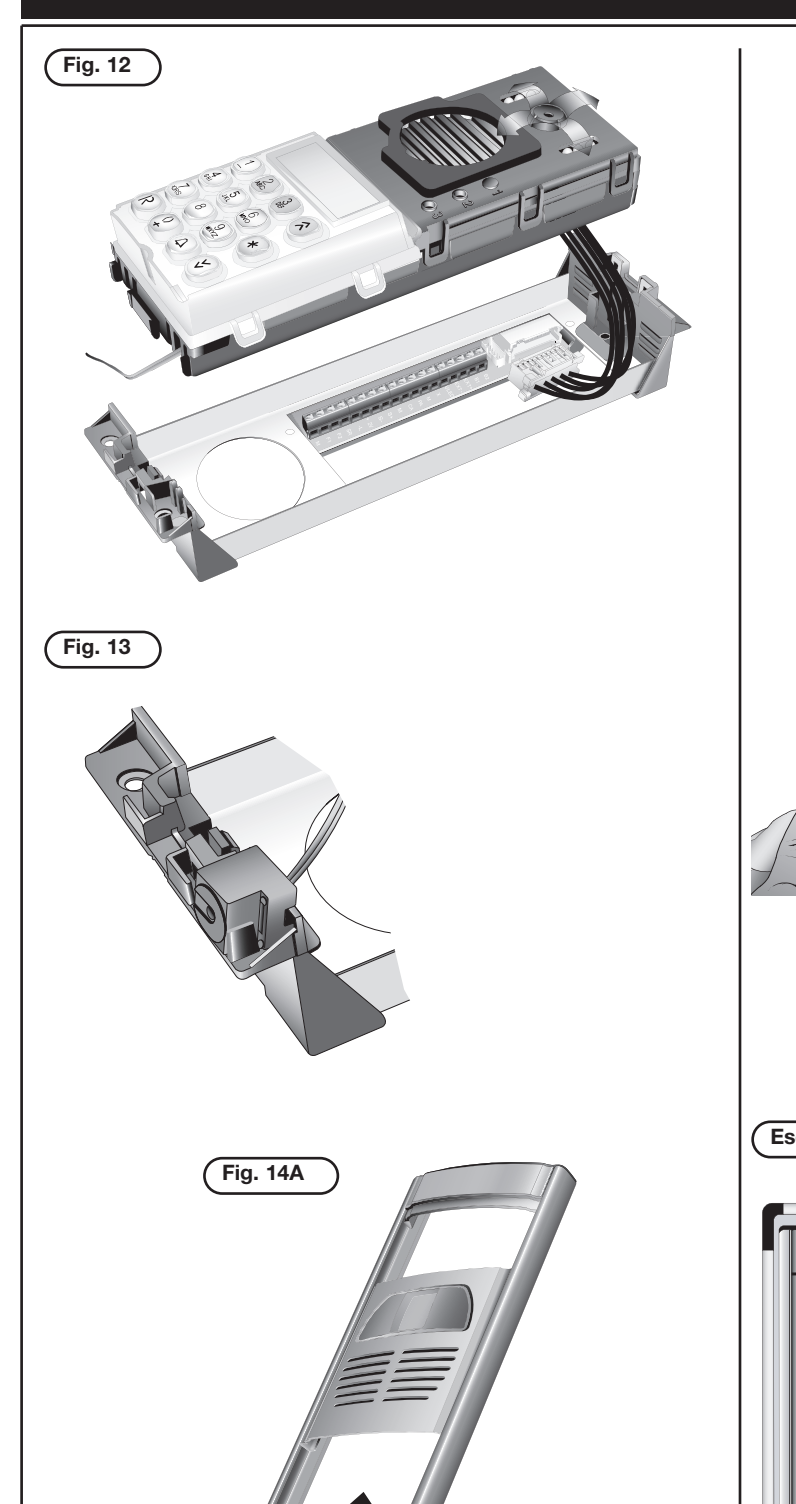

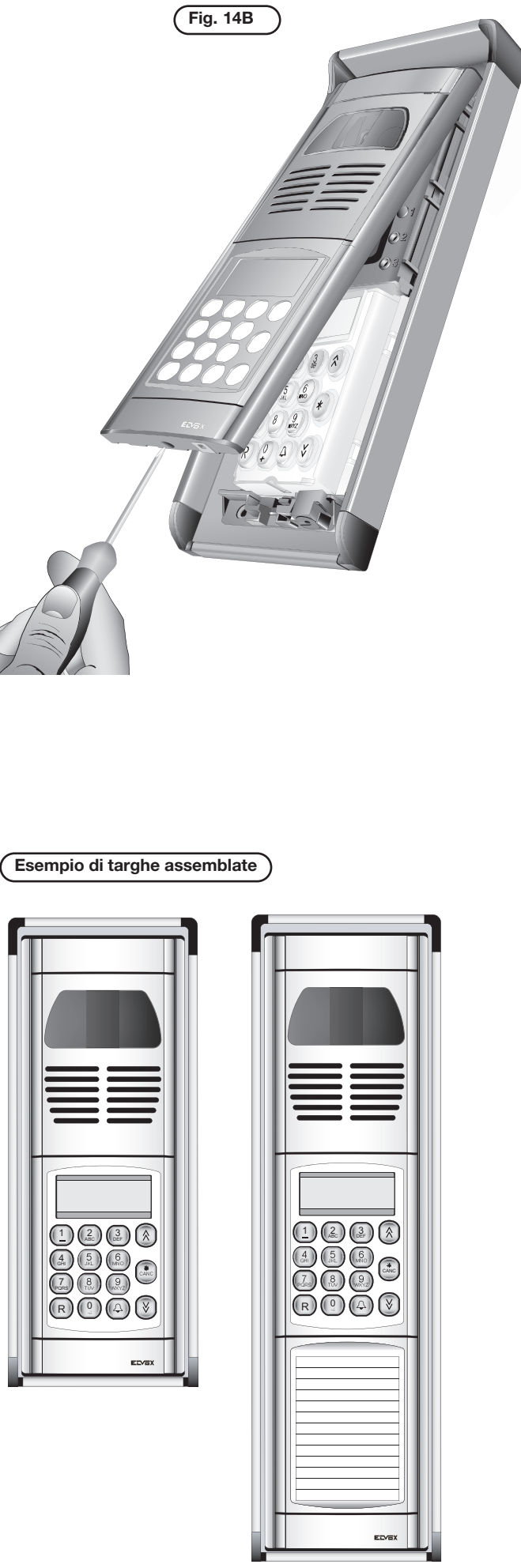

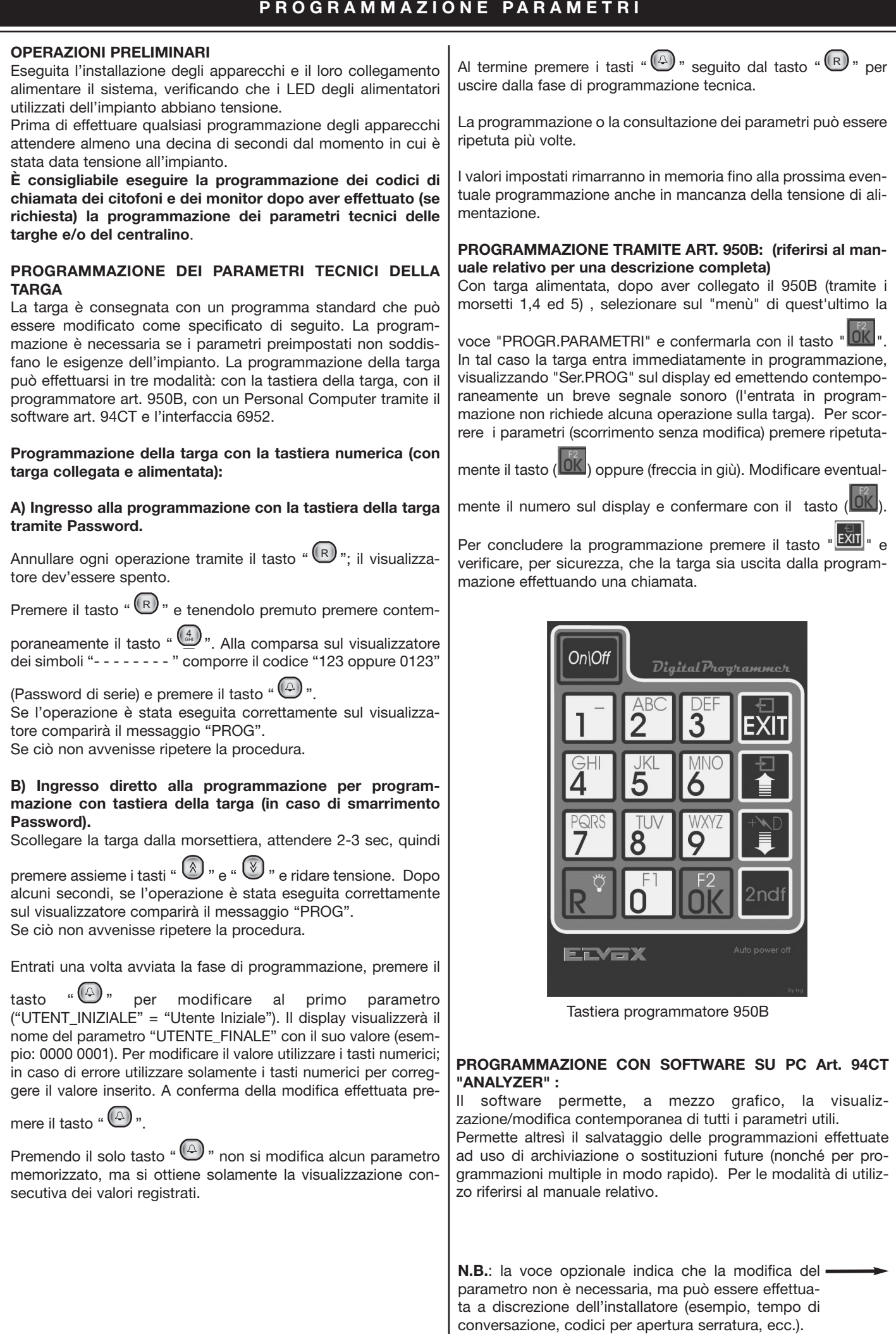

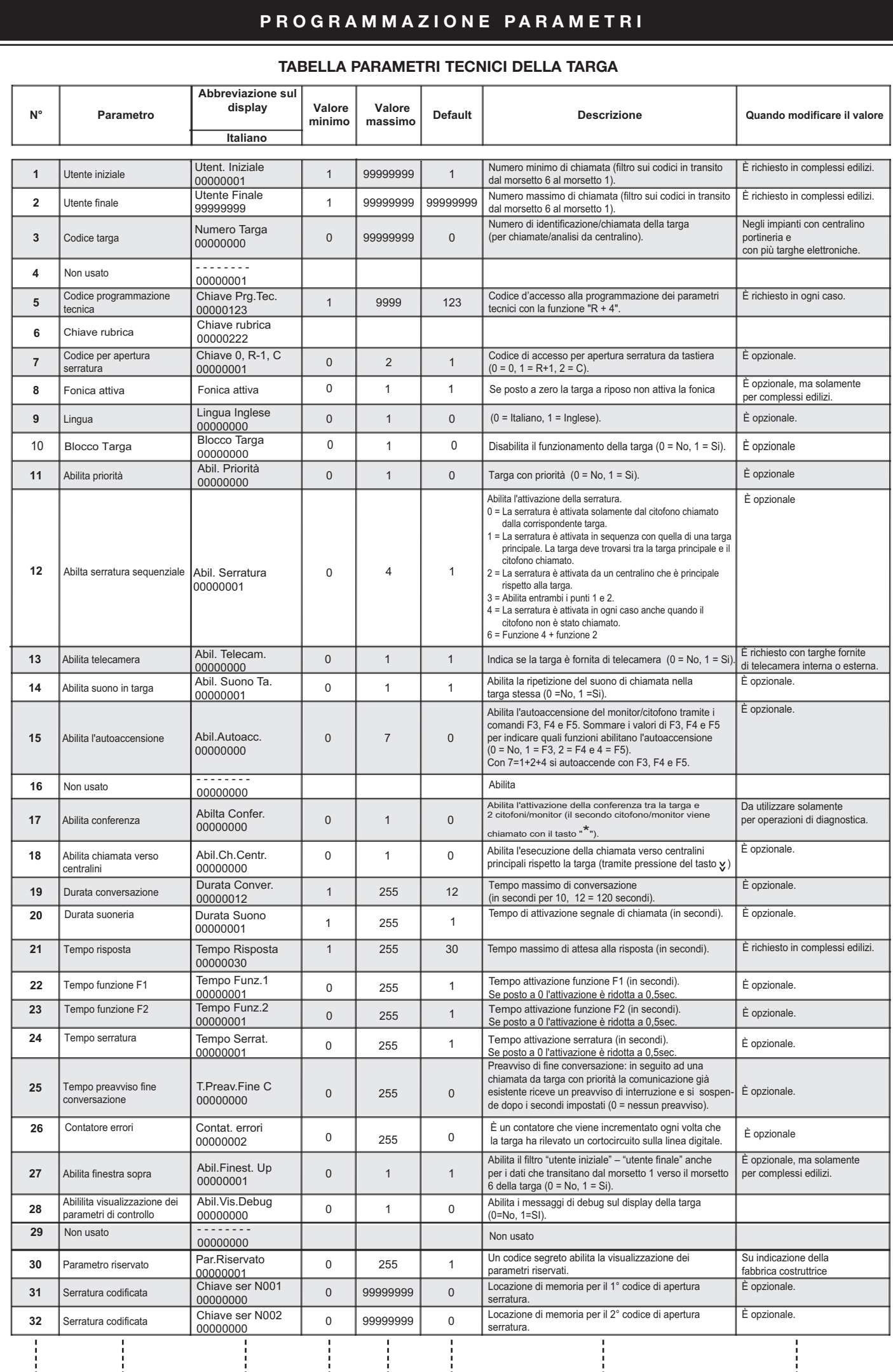

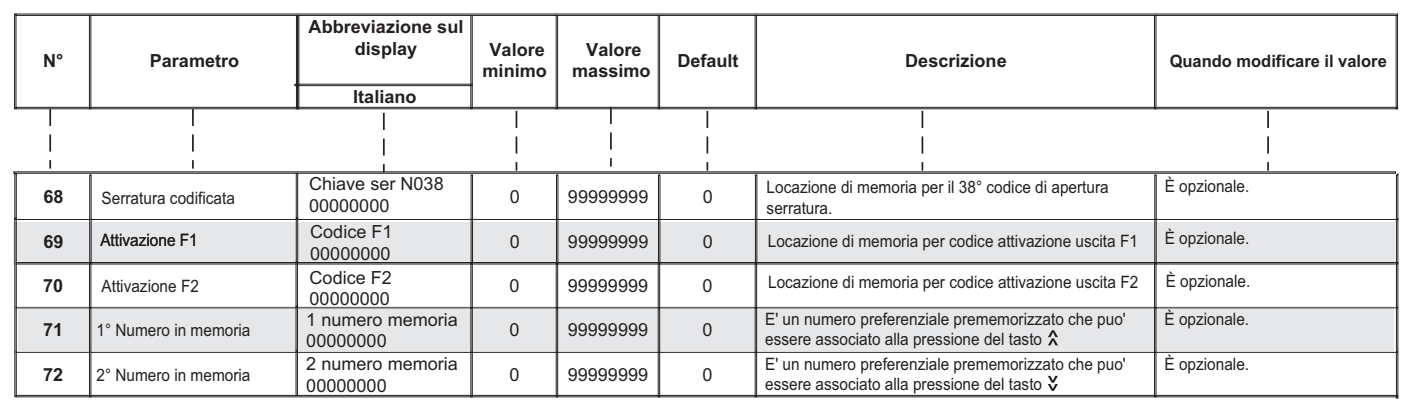

#### **Descrizione funzioni:**

*Utente Iniziale* **"UTENT. INIZIALE" (1***) e Utente Finale "***UTENTE FINALE***" (2).* Da programmare in caso di impianto per complesso edilizio. I due valori devono essere impostati solamente nelle targhe a piè scala (secondarie). Questi due parametri indicano alla targa a piè scala di posizionarsi nello stato di occupato, quando si sta effettuando una chiamata da un'altra targa o da un centralino con un numero compreso tra il numero minimo e quello massimo. La chiamata deve provenire da una targa principale o da un centralino e non da un'altra targa a piè scala. Quando la targa è nello stato di occupato non si può effettuare nessuna operazione. Se il numero di chiamata non è compreso tra il numero minimo e quello massimo la targa a piè scala non entra nello stato di occupato ed è quindi possibile effettuare delle chiamate verso il montante.

*Codice targa "***NUMERO TARGA***"* **(3***).* E' il codice di chiamata da assegnare alla targa (simile al codice del citofono).

La sua programmazione può servire nei seguenti casi:

- 1) In impianti per complesso edilizio dove sono presenti targhe "a piè scala" e un centralino 945B, qualora si voglia attuare delle chiamate dalle targhe "a piè scala" (a monte) verso il centralino portineria. In questo caso è possibile richiamare la targa "a piè scala" dal centralino e comunicare.
- 2) Qualora si voglia utilizzare le targhe in combinazione con il centralino "Software" (Art. 94CT). In questo caso dal centralino è possibile attivare le funzioni (serratura, F1, F2,..) in ogni targa dell'impianto. È anche possibile, dal centralino, l'analisi (e la modifica) dei singoli parametri di ogni targa.

**NB:** In ogni caso è da ricordare che il numero della targa deve essere univoco e diverso dai codici di chiamata dei citofoni e monitor.

#### *Codice programmazione tecnica "***CHIAVE PRG. TEC***" (5).*

È consigliata la modifica del valore "0123" impostato in fabbrica. Il numero è richiesto quando si entra in programmazione parametri tecnici utilizzando la tastiera della targa. Premendo

contemporaneamente i tasti "<sup>(R)</sup>" e "<sup>(4)</sup>", comporre il

codice (es. 0123) e premere il tasto " $($ 

*Chiave programmazione rubrica "***CHIAVE RUBRICA" (6)**: è la password da digitare per potere accedere alle funzioni di inserimento-cancellazione dei nominativi. E' bene sia diversa dalla password di programmazione (dati i diversi utilizzatori). Compresa tra 1 e 9999. Di default pari a 222

*Codice per apertura serratura "***CHIAVE 0, R-1, C***" (7).* Da programmare a propria discrezione. Indica il modo in cui si può accedere alla funzione di apertura serratura, tramite la tastiera della targa. Impostando il parametro a 0, 1, 2, si selezionano la modalità d'apertura come specificato di seguito:

- 0) Con visualizzatore spento e targa non in comunicazione, premere il tasto "0".
- 1) Con visualizzatore spento e targa non in comunicazione,

premere contemporaneamente i tasti " $(\mathbb{R})$ " e " $(\underline{\mathbb{L}})$ ". 2) Con visualizzatore spento e targa non in comunicazione,

premere il tasto " $(4)$ "

#### **Parametro FONICA ATTIVA (8)**

(0,1 default 1) Da modificare opzionalmente solo per complesso edilizio

Da modificare solo per usi particolari. Normalmente (valore=1) la targa a riposo si pone con fonica attiva (cioè pronta per entrare in comunicazione audio). Quando il parametro viene posto a 0 la targa spegne completamente la fonica (ciò risulta utile solo in caso di più targhe in parallelo per usi con il centralino o in fase di programmazione dei citofoni, per evitare l' insorgere dell'effetto larsen dovuto all'attivazione contemporanea di più targhe).

*Lingua "***LINGUA INGLESE***" (9).* Da programmare a propria discrezione. La funzione si riferisce alla lingua dei messaggi visualizzati. Se il parametro è posto "1", i messaggi sono visualizzati in lingua inglese, altrimenti in lingua italiana.

*Abilita funzionamento targa "***BLOCCO TARGA***" (10).* Da programmare a propria discrezione. Se il parametro è posto a "1", impedisce di effettuare le chiamate verso il montante monitor/citofoni interessato dalla targa.

*Abilita priorità "***ABIL. PRIORITÀ***" (11).* Da programmare a propria discrezione nel caso di impianto con targhe in parallelo. Attivando questa funzione la targa non entra nella condizione di occupato quando un'altra targa, in parallelo a questa, effettua una chiamata. In questa condizione la targa con priorità maggiore può interrompere una conversazione in atto per effettuare un'altra chiamata. Questa funzione ha effetto solamente per le targhe collegate in parallelo tra loro; per impianti tipo complesso edilizio le targhe piè scala entrano comunque nello stato di occupato, se la chiamata proviene da una targa principale o da un centralino.

**-** *Abilita serratura sequenziale "***ABIL. SERRATURA***" (12).* Da programmare a propria discrezione. La funzione influisce l'attivazione del morsetto "S" per l'apertura serratura e fà riferimento alla targa quando è in posizione secondaria (a piè scala) rispetto ad un altra targa o centralino portineria. Le possibili combinazioni sono:

0 = La serratura è attivata solamente dal citofono chiamato dalla seguente targa.

1 = La serratura è attivata in sequenza con quella di una targa principale. La targa deve trovarsi tra la targa principale e il citofono/monitor chiamato.

2 = La serratura è attivata da un centralino che è principale rispetto alla targa.

3 = Abilita entrambi i punti 1 e 2.

4 = La serratura è attivata in ogni caso anche quando il citofono non è stato chiamato.

*Abilita telecamera "***ABIL. TELECAM.***" (13).* Da programmare con targhe tipo 8847, 8847/C. Indica che la targa è del tipo video munita di telecamera. Ciò permette di gestire nel modo corretto l'accensione e lo spegnimento dei monitor presenti sull'impianto.

*Abilita suono in targa "***ABIL. SUO TA.***" (14).* Da programmare a propria discrezione. Attivando questa funzione, si attiva il segnale sonoro emesso dalla targa in coincidenza con l'invio della chiamata.

*Abilita l'autoaccensione "***ABIL. AUTACC.***" (15).* Permette di abilitare sulla targa la possibilità di essere autoaccesa da parte di un citofono/monitor.

In tal caso il tasto di autoaccensione, sul citofono/monitor (che permette l'autoaccensione su un massimo di 3 targhe diverse), invia ciclicamente ad ogni pressione i comandi F3, F4 e F5; cioè alla sua prima pressione invia il comando F3 (ed emette un tono di conferma), alla pressione successiva invia il comando F4 (emettendo 2 toni) e quindi alla terza invia il comando F5 (3 toni). Premendo ancora il tasto la sequenza si ripete (NB: dopo 30 secondi dalla pressione del tasto la sequenza torna nello stato iniziale, cioè comando F3).

Per abilitare la funzione di autoaccensione in funzione di uno comandi F3, F4 e F5 oppure sulla combinazione dei tre, assegnare al parametro i valori indicati nella tabella seguente:

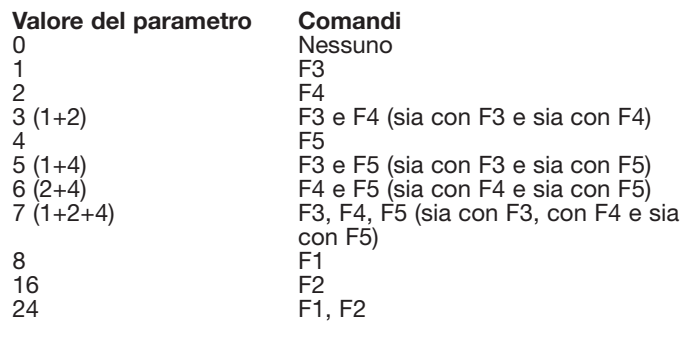

*Abilita conferenza "***ABILTA CONFER.***" (17)*. L'abilitazione del parametro permette alla targa di chiamare più citofoni in contemporanea. In tal caso il primo citofono sarà chiamato con il

codice seguito dal tasto " $(4)$ ", i successivi devono essere

chiamati componendo i codici seguiti dal tasto " $(*)$ ".

*Abilita chiamata verso centralini "***ABIL. CH. CENTR.***" (18)*. Il parametro interessa gli impianti tipo complesso edilizio e con centralino portineria art. 945B. Se abilitato nelle targhe "a piè scala", permette alle targhe di chiamare un centralino che sia posizionato "a valle" rispetto alle targhe (le targhe in questione sono quelle con i morsetti 6-8 collegati verso il centralino). Gli altri parametri interessati sono il codice targa (parametro n. 3) e il parametro relativo del centralino art. 945B.

Per chiamare il centralino premere il tasto "doppia freccia in basso", il quale a sua volta chiamerà la targa interessata.

*Durata conversazione "***DURATA CONVER.***" (19)*. Da programmare a propria discrezione. È il tempo, espresso in decine di secondi (ES: 12=120 sec), che la targa conteggia dal momento in cui è stato sollevato il microtelefono dopo la chiamata. Dopo questo tempo la targa disinserisce l'interno.

*Durata suoneria "***DURATA SUONO***" (20).* **Nel caso in cui l'impianto prevede targhe "a piè scala" (complesso edilizio) o la presenza del centralino, il tempo di attivazione del segnale di chiamata della targa principale dev'essere maggiore di 1 secondo oltre al tempo, impostato sulle targhe a piè scala o sul centralino.** Negli altri casi il parametro può essere modificato a discrezione dell'installatore. Questo parametro rappresenta il tempo, espresso in secondi, per il quale la targa attiva il morsetto CH. Il morsetto CH permette di attivare il generatore di chiamata presente sugli alimentatori Art. 6941 e 6948.

*Tempo risposta "***TEMPO RISPOSTA***" (21).* Da programmare a propria discrezione. È il tempo, espresso in secondi, che la targa attende dal momento in cui è terminata la chiamata al momento in cui viene sollevato il microtelefono dell'interno.

Se non viene sollevato il microtelefono entro il tempo di risposta, la targa disinserisce l'interno. Invece, se viene sollevato il microtelefono prima che scada il tempo, la targa inizia a conteggiare il tempo di conversazione (vedi parametro 19 "Durata conversazione").

*Tempo funzione F1 "***TEMPO FUNZ. 1***" (22).* Da programmare a propria discrezione. É il tempo, espresso in secondi, per il quale la targa attiva il morsetto F1.

Il morsetto F1 permette di attivare un relè collegato sui morsetti R1 e 4 degli alimentatori Art. 6941, 6942 e 6948. Se il morsetto F1 è collegato all'alimentatore, il tempo di attivazione del relè è determinato dal tempo impostato sulla targa.

Se posto a zero il tempo di attivazione è posto = a 0,5 secondi

*Tempo funzione F2 "***TEMPO FUNZ. 2***" (23).* Da programmare a propria discrezione. É il tempo, espresso in secondi, per il quale la targa attiva il morsetto F2. Il morsetto F2 permette di attivare un relè collegato sui morsetti R2 e 4 degli alimentatori Art. 6941, 6942 e 6948. Se il morsetto F2 è collegato all'alimentatore, il tempo di attivazione del relè è determinato dal tempo impostato sulla targa.

Se posto a zero il tempo di attivazione è posto = a 0,5 secondi

*Tempo serratura "***TEMPO SERRAT.***" (24).* Da programmare a propria discrezione. É il tempo, espresso in secondi, per il quale la targa attiva il morsetto S. Il morsetto S permette di attivare la serratura collegata sui morsetti 15 e S1 degli alimentatori Art. 6941, 6942 e 6948.

Se il morsetto S è collegato all'alimentatore, il tempo della serratura è determinato dal tempo impostato sulla targa. Se posto a zero il tempo di attivazione è posto = a 0,5 secondi

*Tempo preavviso fine conversazione "***T. PREAV. FINE C***" (25).* La funzione riguarda impianti di tipo complesso edilizio. Il parametro indica il tempo, in secondi, che intercorre dalla chiamata di una targa principale all'interruzione di una conversazione in atto su una targa "a piè scale". L'interruzione della conversazione sarà segnalato con un segnale sonoro e con il messaggio "FINE CON" prima di entrare nello stato di occupato. NB: nell'uso normale è consigliato lasciare il parametro a 0.

*Contatore Errori rilevati su linea digitale "***CONTAT. ERRORI***" (26).* E' un contatore che viene incrementato ogni volta che la targa rileva un corto-circuito sul linea digitale (che porterebbe al blocco dell'impianto). La targa contemporaneamente interviene sul morsetto VL per cercare di ripristinare le condizioni iniziali (vedi pag. 3).

*Abilita finestra sopra "***ABIL. FINEST. UP***" (27).* Se il parametro è abilitato i parametri "utente iniziale" (1) e "utente finale" (2) sono utilizzati per il filtraggio dei codici in discesa dal morsetto 1 al morsetto 6 delle targhe "a piè scala".

Detta funzione ha significato negli impianti tipo complesso edilizio dove ci sono targhe "a piè scale" collegate in doppio parallelo (oltre il collegamento dei morsetti 1 sono collegati anche i morsetti 6). Il collegamento in doppio parallelo è richiesto per permettere di effettuare le chiamate da tutte le targhe "a piè scala" verso il centralino art. 945B. Nelle targhe "a piè scala" in doppio parallelo il parametro dovrà essere posto a 1 su tutte le targhe ad eccezione di una che dovrà essere mantenuto a 0. L'abilitazione di questo parametro implica che i parametri "utente iniziale" (1) e "utente finale" (2) d'ogni targa "a piè scala" sono da modificare in modo idoneo: le targhe "a piè scala" con il parametro 27 a 0 dovranno avere i parametri "utente iniziale" (1) e "utente finale" (2) impostati in corrispondenza del numero minimo e massimo degli interni (come da uso consueto), mentre per le targhe "a piè scala" con il parametro 27 a 1 dovranno avere rispettivamente i parametri "utente iniziale" (1) e "utente finale" (2) coincidenti con il parametro "codice targa" (3).

*Abilita visualizzazione dei parametri di controllo "***ABIL. VIS. DEBUG***" (28).* Il parametro se abilitato consente di visualizzare sul display della targa i messaggi di diagnostica. I messaggi vengono attivati in corrispondenza delle chiamate, dell'apertura serratura, dell'attivazione delle funzioni, ecc.

L'abilitazione del debug può essere molto comoda per verificare la ricezione di comandi "digitali" da e verso la targa, ed in generale per la verifica degli apparati collegati. (ad esempio premendo il tasto di chiamata di un citofono soprastante, se la chiamata va a buon fine sul display è segnalata la ricezione di detto comando.

*Parametro riservato "***PAR. RISERVATO***" (30).* Il parametro permette di abilitare la visualizzazione di ulteriori parametri riservati ad usi speciali. Il parametro andrà modificato solamente su indicazione della casa costrutrice.

*Serratura codificata "***CHIAVE SER N...***" (31, 32......68).* Da programmare a propria discrezione. In questi 38 parametri è possibile memorizzare 38 differenti codici da 8 cifre ciascuno, per effettuare l'apertura serratura da targa. Dapprima si utiliz-

za il tasto 0 o i tasti R e 1 oppure il tasto " $(4)$ " (vedi parametro 7), per attivare la funzione, poi si compone uno dei codici memorizzati per attivare il morsetto "S" della targa.

*Codifica F1 "***CODICE F1***" (69).* Come i sopra ma digitato il codice in memoria si attiva l'uscita F1.

*Codifica F2 "***CODICE F2***" (70).* Come i sopra ma digitato il codice in memoria si attiva l'uscita F2. Numero memoria (71, 72). Da programmare a propria discrezione. In questi 2 parametri è possibile memorizzare 2 differenti codici da 8 cifre ciascuno, per effettuare delle chiamate in modo rapido utilizzando i tasti "freccia su"e "freccia giu" della targa.

*"***1 NUM. MEMORIA***" (71)* Numero in memo: se diverso da 0 permette di associare un numero per chiamate immediate

(tramite pressione del solo tasto "  $\mathbb{V}$ ")

*"***2 NUM. MEMORIA***" (72)* Numero in memo: se diverso da 0 permette di associare un numero per chiamate immediate

(tramite pressione del solo tasto " $\left(\begin{matrix} \hat{\mathbb{A}} \\ \hat{\mathbb{A}} \end{matrix}\right)$ ")

## **DESCRIZIONE TASTIERA**

Tasti 0 - 9 SELEZIONE NUMERO/Selezione 1° carattere nome: permettono di comporre il numero utente per le chiamate e di modificare il valori dei parametri tecnici durante la programmazione della targa. In fase di ricerca da rubrica si porta sul primo nominativo con iniziale pari alla prima lettera corrispondente al primo carattere del tasto (es: "2-DEF" si porta sul primo nome che inizia con lettera D o successive)

#### AZZERAMENTO: Tasto<sup>(R)</sup>

permette di annullare e d'interrompere ogni conversazione. Il tasto è utilizzato anche per uscire dalla fase di programmazione tecnica o dalla ricerca tramite rubrica.

### Tasto  $\bigcirc$  CHIAMATA UTENTE

permette di inviare la chiamata dopo aver composto il numero. Nella fase di programmazione tecnica, il tasto è utilizzato per confermare le modifiche effettuate e per passare al parametro successivo. Se sono rispettate le seguenti condizioni, con il

tasto " $\left(\bigoplus$ " si accede anche alla funzione di apertura serratura da targa. Le condizioni sono: il parametro "7" dev'essere "2", la targa non dev'essere in comunicazione con un interno e il visualizzatore dev'essere spento.

Tasto **U** Tasto per l'attivazione della rubrica nomi in memoria. Premendolo viene attivata la funzione di ricerca nominativi dalla rubrica programmata in memoria (si posiziona automaticamente sul 1° nominativo).

Tasto II In fase di ricerca da rubrica, scorre sul nominativo precedente.

- Tasto U Durante la programmazione dei parametri tecnici permette di passare dal 1° parametro (utente iniziale) al 31° parametro (serratura codificata). E' possibile anche associare a detto tasto un numero prememorizzato da chiamare in modo rapido. In tal caso sul cartellino dovrà essere associato il nominativo dell'interno corrispondente.
- Tasto  $\mathbb U$  In fase di ricerca da rubrica, scorre sul nominativo successivo.
- Tasto Durante la programmazione dei parametri tecnici permette di passare dal 1° parametro (utente inziale) al 31° parametro (serratura codificata). Una successiva pressione permette di passare direttamente al "1 numero in memoria". Il tasto è utilizzato anche per chiamare il centralino portineria art. 945B se il parametro "18" è abilitato.

Tasto E' possibile anche associare a detto tasto un numero prememorizzato da chiamare in modo rapido. In tal caso sul cartellino dovrà essere associato il nominativo dell'interno corrispondente.

- APERTURA SERRATURA DA TARGA: Se sono rispettate le seguenti condizioni, con il tasto 0 si accede anche alla funzione di apertura serratura da targa. Le condizioni sono: il parametro "7" dev'essere "0", la targa non dev'essere in comunicazione con un interno e il visualizzatore dev'essere spento.  $\frac{0}{1}$
- Tasto  $\left(\mathbb{R}\right)$  e  $\left(\frac{1}{2}\right)$  APERTURA SERRATURA DA TARGA: Se sono rispettate le seguenti condizioni, premendo contemporaneamente i tasti R e 1 si accede alla funzione di apertura serratura da targa. Le condizioni sono: il parametro "7" dev'essere "1", la targa non dev'essere in comunicazione con un interno e il visualizzatore dev'essere spento.
- $\text{Tasti} \overset{\text{(R)}}{\equiv} \overset{\text{(A)}}{\equiv} \text{INGRESSO ALLA PROGRAMMAZIONE:}$ premuti contemporaneamente permettono di accedere alla fase di programmazione tecnica.

## **FUNZIONAMENTO TARGA**

*Chiamata da targa all'utente;* comporre sulla tastiera il numero

relativo all'utente e premere il tasto " $(4)$ ".

Premuto il tasto " (4) " la targa invierà la chiamata verso l'interno. Se il parametro "14" è abilitato, il segnale di chiamata inviato all'interno, sarà ripetuto dal ricevitore della targa. Terminata la chiamata, la targa inizierà a scandire il tempo di risposta (parametro 21), fino a quando il microtelefono dell'interno non viene sollevato. Scaduto il tempo la targa si scollegherà automaticamente dall'interno. Se il microtelefono viene sollevato prima dello scadere del tempo di risposta, la targa entrerà in comunicazione con l'interno per tutto il tempo di conversazione (parametro 19). Nel caso che il microtelefono venga riagganciato prima dello scadere del tempo di conversazione, la targa si scollegherà dall'interno dopo 5 secondi circa. Per aprire la serratura della targa, dal citofono o dal monitor oppure dal centrali-

no si dovrà premere il tasto serigrafato con il simbolo . È da tenere presente che la serratura potrà essere aperta solamente quando la targa è in comunicazione con un interno oppure con il centralino; mentre le funzioni ausiliarie potranno essere attivate indifferentemente se la targa è in comunicazione o no.

Nel caso in cui si voglia interrompere qualsiasi operazione dalla

targa, utilizzare il tasto "<sup>(R)</sup>".

#### **1) FUNZIONAMENTO GENERALE:**

PREMESSA: L'art. 8847 (targa digibus video con rubrica) e l'art:8844 (targa digibus audio con rubrica) permettono di effettuare chiamata verso qualsiasi numero digibus (per soli sistemi a 8 digit) sia tramite composizioni del numero, sia tramite ricerca dei nominativi memorizzati (entro un data-base precedentemente memorizzato).

Il numero massimo di nominativi è di circa 600 nominativi (estendibili su richiesta), per ogni nominativo sono disponibili 16 caratteri (il nominativo può essere scomposto tra cognome e nome, ma sempre entro un max di 16 caratteri). Sono altresì possibili più nominativi che richiamano lo stesso numero (ad esempio per marito e moglie).

Per ogni nominativo è possibile associare anche alcuni dati accessori (si veda poi per il loro eventuale utilizzo).

- La ricerca dei nominativi può essere fatta mediante tasti di scorrimento sequenziali (avanti/indietro) oppure, in modo più rapido, tramite inserzione della lettera iniziale del nominativo stesso.
- Una volta ricercato il nominativo è possibile la chiamata immediata del nominativo visualizzato senza dover ricomporre il numero stesso.

E' inoltre possibile l'utilizzo della tastiera numerica per la composizione diretta del numero dell'interno ricercato (se conosciuto).

- L'inserimento/cancellazione dei nominativi può essere fatto direttamente dalla tastiera (previa impostazione di una password) oppure tramite software in dotazione all'art. 6952. In questo caso il modulo viene connesso alla seriale del PC tramite apposita interfaccia (ART. 6952) collegata tra i morsetti 4 e 1.
- Il software di gestione del data-base permette, oltre che una più semplice e rapida gestione dei dati le seguenti funzionalità principali:
- Semplicità e rapidità d'uso dato l'interfaccia grafica evoluta (tipo "Windows")
- Inserzione, cancellazione e modifica di uno o più utenti.
- Archiviazione dei dati e loro recupero su appositi file all'interno del PC.

Sicurezza: nel caso che in futuro la centralina si danneggi è sempre possibile il ripristino dei dati senza perdita di tempo.

- Possibilità di ripetere la stessa programmazione per più centraline senza dover reinserire il data-base.
- Rilettura dei dati da centralina con recupero anche dei dati eventualmente inseriti manualmente.
- Possibilità di inserire informazioni aggiuntive di tipo descrittivo (note) [da completare]

## **2) STATO BASE:**

E' lo stato in cui si trova la rubrica a "riposo". In detto stato il display visualizza in alternanza i seguenti 2 messaggi.

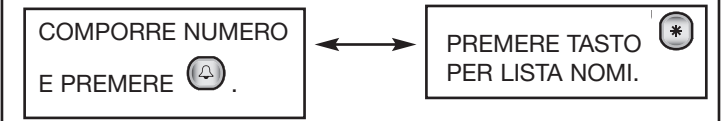

Come informano i messaggi da questo tasti (che si ripristina ad

ogni pressione del tasto (R) nonché automaticamente alla fine di ogni comunicazione) da questo stato è possibile direttamente la composizione del numero da chiamare, oppure premendo

il tasto  $\bigcup_{i=1}^{\infty}$  si entra nella funzione di rubrica per ricerca/chiamata di un nominativo in memoria.

#### **3) COMPOSIZIONE DIRETTA DI UN NUMERO:**

Nel caso si conosca il numero dell'interno da chiamare, com-

porre sulla tastiera il numero, quindi premere il tasto  $\mathbb{Q}$  per richiamarlo. Viene quindi attivata la chiamata verso il numero impostato, ed in detta fase il display visualizzerà il numero chiamato con la segnalazione di chiamata in corso:

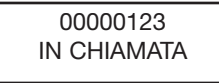

Finito lo squillo la targa si pone in attesa risposta (ad opera dell'interno) segnalando:

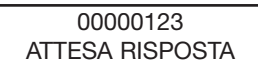

Alla risposta dell' interno il primo messaggio verrà sostituito dall'avviso di inizio conversazione:

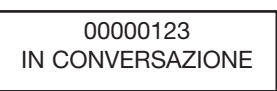

Al successivo riaggancio da parte dell'utente interno (segnala-

to da apposito messaggio) o dopo pressione del tasto  $\mathbb{R}^p$  è possibile l'interruzione della chiamata. Detta operazione riporta la targa nello stato base con le relative segnalazioni sul display (vedi paragrafo precedente).

#### **4) UTILIZZO DELLA RUBRICA NOMINATIVI:**

Per attivare la funzione di "Rubrica" è necessario dallo stato

base premere il tasto  $\ddot{\bullet}$ . Alla pressione del tasto il display, dopo avere visualizzato per circa ½ secondo il numero di utenti in memoria, visualizzerà i seguenti 2 messaggi che si alternano tra loro ogni 3/4 secondi:

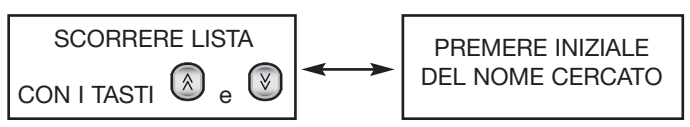

A questo punto è possibile o iniziare lo scorrimento dei nomina-

tivi (in ordine alfabetico) tramite in tasti  $\bigotimes$  e  $\bigcup$ , o più appropriatamente utilizzare le funzioni di ricerca per posizionarsi su il nominativo ricercato o nelle sue "vicinanze". In questa fase di ricerca il display visualizza il nominativo selezionato assieme al suo numero di interno:

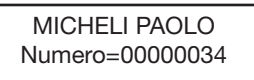

In questa fase, come indicato dal display, se si vuole accedere in modo più rapido ad un nominativo si deve premere il tasto contenente la lettera iniziali del nome ricercato (NB: la tastiera dispone di lettere alfanumeriche sottoscritte). Alla pressione del tasto la rubrica si porterà immediatamente sul primo nominativo con iniziale eguale o successiva alla prima delle lettere contenute nel tasto premuto.

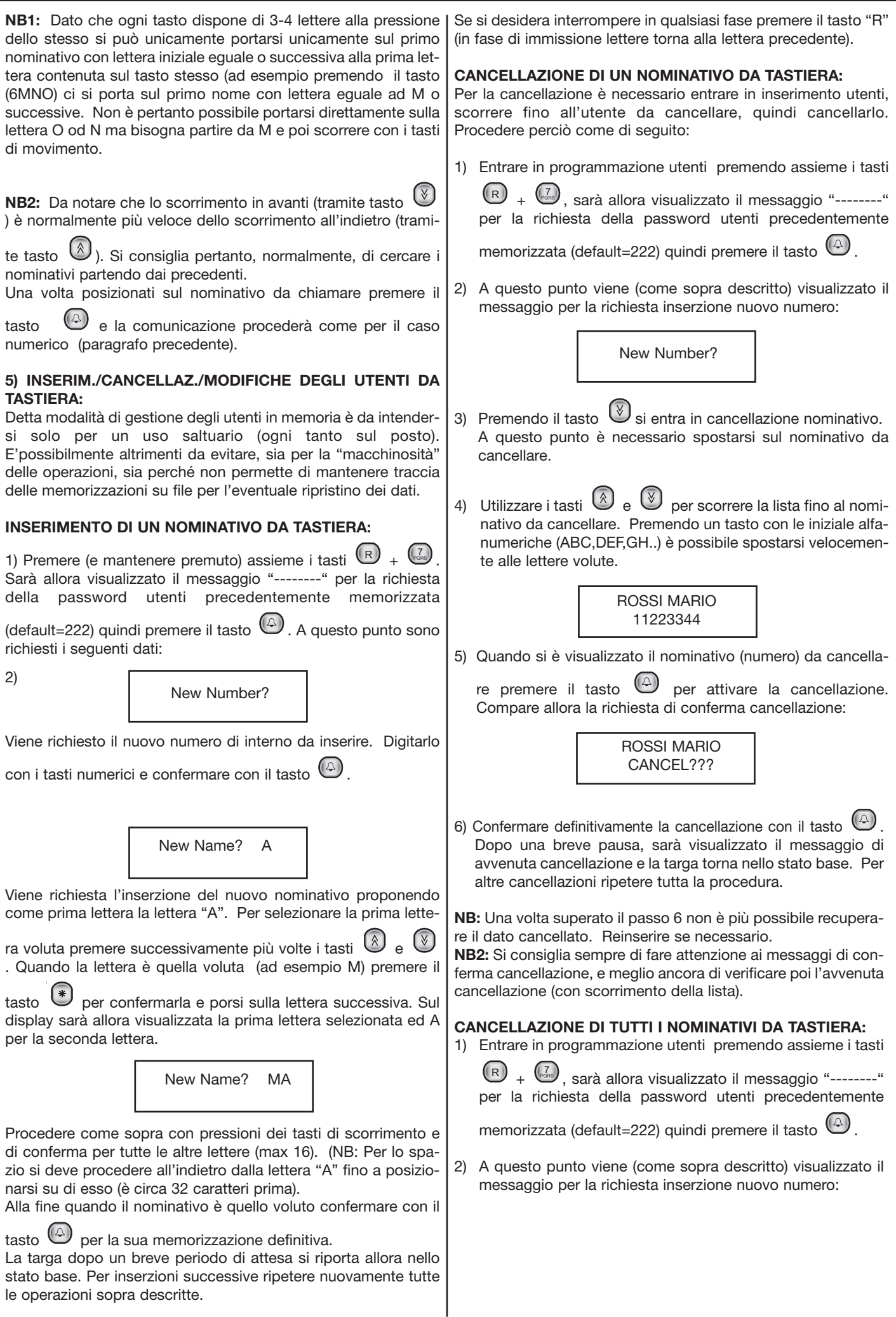

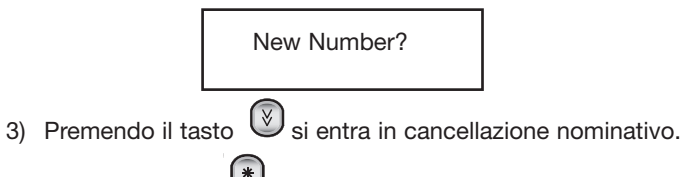

Canc. All ???

Premere il tasto  $(*)$  compare

5) Confermare definitivamente la cancellazione con il tasto . Dopo una breve attesa, sarà visualizzato il messaggio di avvenuta cancellazione e la targa torna nello stato base. **N.B.** Si consiglia sempre di fare attenzione ai messaggi di conferma cancellazione.

## **CHIAVI PER APERTURA SERRATURA DA TASTIERA:**

Se la targa non è impegnata in una conversazione oppure non è bloccata nello stato di occupato, segnalato dalla scritta "OCCU-PATO", è possibile aprire la serratura relativa alla targa per mezzo della tastiera della targa stessa.

Per detto articolo è possibile effettuare l'apertura della serratura (sul morsetto "S") tramite immissione di chiavi a codice digitabili direttamente sulla tastiera. Le principali caratteristiche relative di funzionamento sono:

- Possibilità di memorizzare 38 chiavi diverse (con al massimo 8 cifre di codifica). Possibilità di cancellazione/inserimento della singola chiave direttamente da tastiera.
- Possibilità di gestine/memorizzazione/ripristino delle chiavi anche tramite PC e apposito software allegato.
- In fase di utilizzo, visualizzazione dei messaggi (di conferma o rifiuto) sul display alfanumerico.
- Se il codice immesso non è presente nella lista in memoria, viene comunque inviato sulla seriale un relativo codice (diversificabile per ogni targa), in modo da permettere l'eventuale attivazione di "infiniti" dispositivi diversi (ad esempio tramite relè 170F) anche remoti.

#### **Per effettuare un apertura della serratura:**

Per accedere a questa funzione si deve fare riferimento al valore impostato nel parametro 7 della targa; se il suo valore è 0, si deve premere il tasto "0", se il suo valore è 1, si devono premere

contemporaneamente i tasti " $(\mathbb{R})$ " e " $(\mathbb{L})$ ", se il valore 2, si

deve premere il tasto " (4) ". Prima di premere il tasto di accesso alla funzione è consigliabile annullare qualsiasi operazione in

corso, per mezzo del tasto "<sup>(R)</sup>", dopo di che utilizzare i tasti indicati precedentemente. Attivata la funzione sul visualizzatore appariranno i seguenti simboli "- - - - - - - -". Per aprire la serratura si dovrà comporre uno dei codici registrati nei parametri

dal 31- al 68 e poi premere il tasto " $(4)$ ". Attenzione il codice 0000 0000 non è un numero utilizzabile per effettuare l'apertura serratura.

#### **Per l'inserimento nella memoria dei codici serratura, procedere come di seguito:**

- Entrare in programmazione tecnica ( $(\mathbb{R})_+(\stackrel{4}{\bullet \bullet})$  seguito dalla "password" di programmazione (123 di default).
- Scorrere tutti i parametri fino a che si entra nella zona delle chiavi (viene richiesto "Chiave Ser.N 001"). NB: per saltare lo scorrimento di tutti i parametri premere il tasto "doppia freccia giù" in modo da accedere subito alla prima chiave).
- Scorrere fino alla posizione della chiave da immettere/modificare (es. "Chiave Ser.N 015" per la 15^ chiave) - Digitare il codice da memorizzare (senza zeri iniziali e con

massimo 8 cifre). Confermare quindi con " $(4)$ ".

New Number?  $\vert$  er uscire dalla programmazione premere tasto " $\vert$ <sup>ev</sup>".

#### **CHIAVI PER ATTIVAZIONE FUNZIONI F1 ED F2:**

Oltre alle 38 chiavi sopra menzionate è possibile inserire in memoria altri 2 codici numerici (sempre con max. 8 cifre) utilizzabili per l'attivazione delle line di comando per le funzioni F1 ed F2. Quindi è ora possibile, oltre all'attivazione della serratura da tastiera, anche l'attivazione delle funzioni accessorie eventualmente collegate (ad esempio una luce esterna e/o un cancello accessorio). Per la memorizzazione di detti codici, procedere

come per i codici serratura, scorrerli tutti 38 con il tasto  $\mathbb{C}$ , verrà quindi visualizzato il messaggio "CODICE F1" (o "CODI-CE F2" alla pressione successiva). Digitare quindi il codice volu-

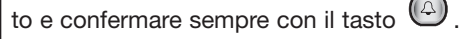

Per l'attivazione procedere come per il caso delle serrature ed inserire il codice relativo in memoria.

**NB:** Attenzione, se il codice è memorizzato eguale anche sulla area "chiavi", verrà attivata la sola serratura.

## **ILLUMINAZIONE DISPLAY:**

Mentre l'illuminazione della tastiera è mantenuta costantemente accesa (per permettere l'individuazione della tastiera, la luminosità del display è variata a secondo dell'attività della targa:

- In fase di inutilizzo della targa la luminosità è tenuta a valori minimi (permette appena la visualizzazione del messaggio iniziale).
- Alla prima pressione di un tasto ed in conversazione la luminosità viene invece portata al massimo valore possibile.

#### **PARAMETRI PARTICOLARI DA PROGRAMMARE:**

- Contatore Errori: è un parametro che conta il numero di interventi del relè digitale (a causa di corti sul digitale). Non è necessaria la sua programmazione, ma è possibile azzerarlo secondo necessità.

#### **CONNESSIONE DEL PC PER LO SCARICO/CARICO DEI DATI:**

Collegare il cavo seriale del PC tramite art. 6952 ai morsetti 4 ed 1. La lunghezza di detto cavo non deve essere tipicamente superiore a qualche metro (date le velocità di trasferimento). Nel caso il PC non disponga di connettore seriale, deve essere usata la porta USB del PC, collegata ad un apposito adattatore USB-RS232. Il collegamento tra PC e scheda può essere fatto con la rubrica correttamente alimentata. Nel caso si voglia collegarsi ad un modulo non collegato, è necessario fornire un alimentazione di 12-16 Vdc tra i morsetti 4 e 5 della morsettiera (prelevabili anche da un qualsiasi alimentatore).

Maschera connessione tramite PC

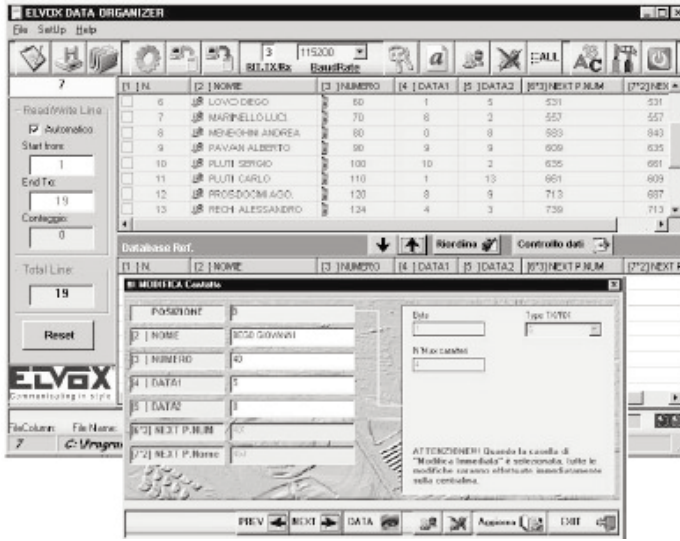

#### **VISUALIZZAZIONE DELLA VERSIONE SOFTWARE:**

Con la targa in normale funzionamento, premere (e mantenere premuto) assieme i tasti "1"+"2"+"3". Sarà allora visualizzata la data della versione del software interno (firmware): ad esempio PG160605 significa 16 giugno 2005.

#### **FUNZIONI DI AUTOTEST:**

E' una funzione (per uso tecnico) che permette di visualizzare, direttamente sul display, le tensioni delle 3 linee principali del bus (alimentazione, fonica e digitale). Premere assieme i tasti R+3 sulla targa sarà visualizzato il seguente messaggio (o similare):

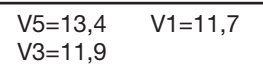

V5 corrisponde alla tensione di alimentazione (tra i morsetti 5 e 4)

V1 corrisponde alla tensione della linea digitale "verso montante" (tra i morsetti 1 e 4)

V3 corrisponde alla tensione della linea di fonica "verso montante" (tra i morsetti 3 e 4)

LA segnalazione, utile per una rapida analisi, dopo alcuni secondi viene automaticamente interrotta.

In fase di chiamata, qualora la tensione sulla linea digitale (1) sia troppo bassa (causa un corto o mancanza di alimentazione dal apposito generatore) la funzione viene attivata automaticamente ed il display segnala (ad indicare la tensione sulla linea seriale bassa):

ERR. SER. 1 LOW

# **SEZIONE MINIMA CONDUTTORI (in mm2 )**

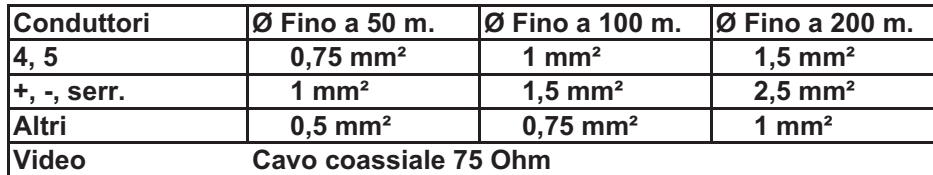

## **Tabella comparativa delle sezioni-diametri resistenze x 100m di conduttori commerciali**

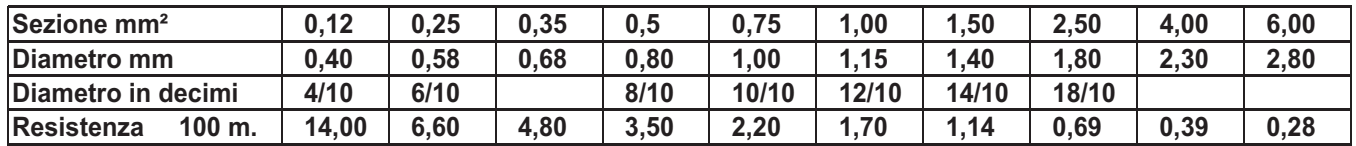

## **Simboli adottati negli schemi**

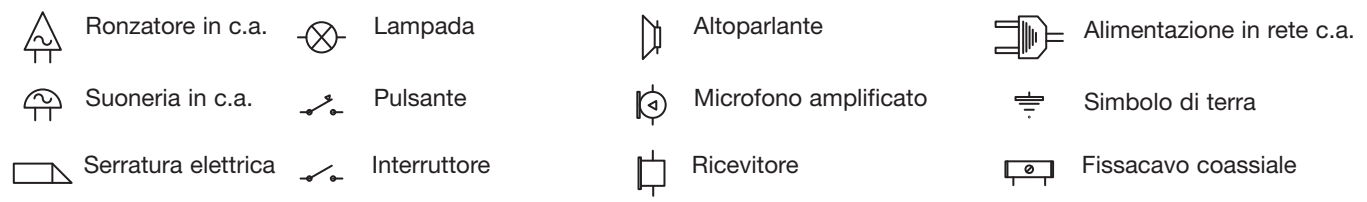

# **MONTANTE CITOFONI CON DISTRIBUTORE AL PIANO ART. 949B (A) E SENZA DISTRIBUTORE (B). Rif schema: si029, si028.**

**I montanti rappresentati (tipo A o B) devono essere aggiunti a tutti gli schemi di tipo citofonico presenti in questa raccolta.**

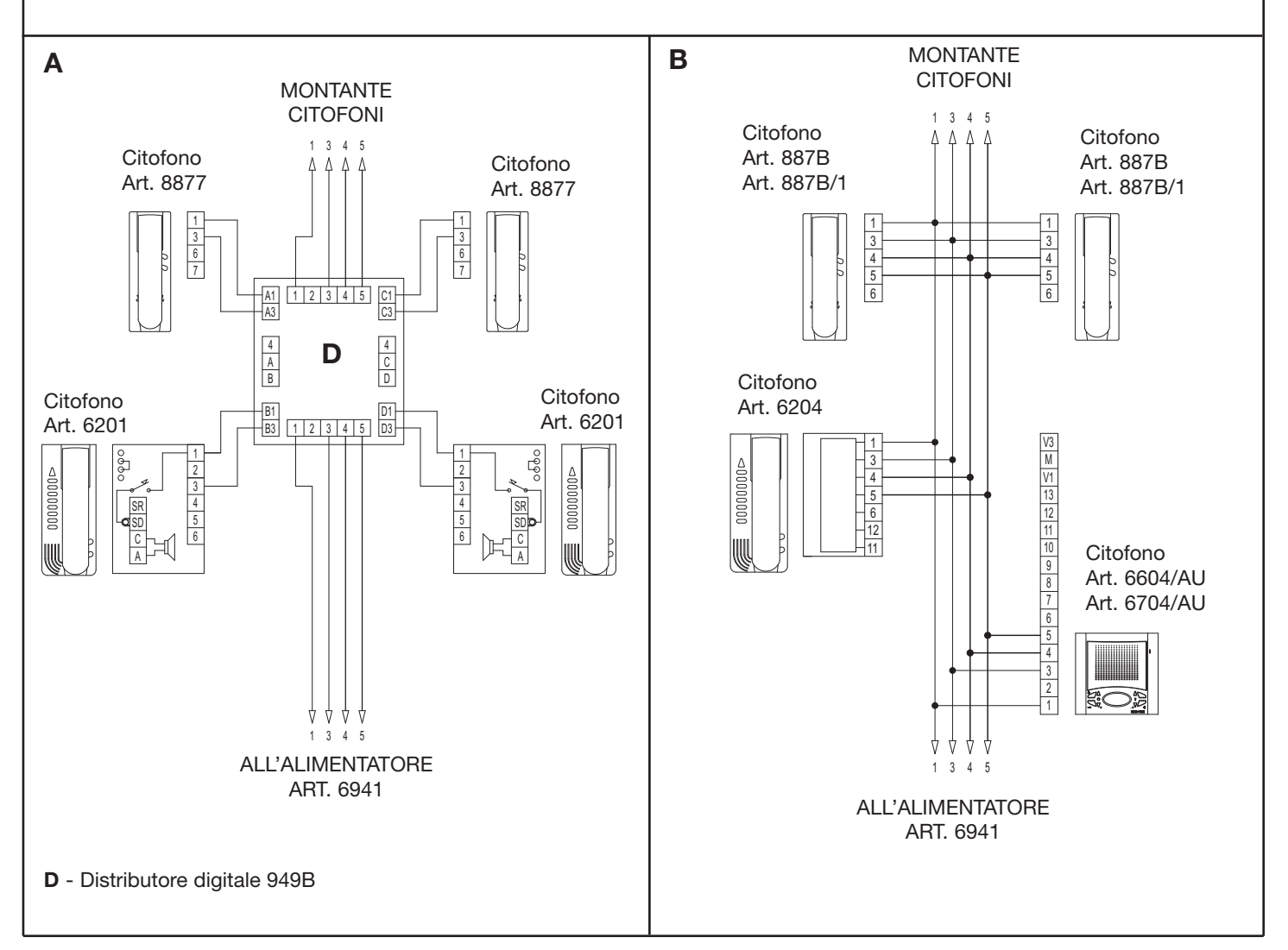

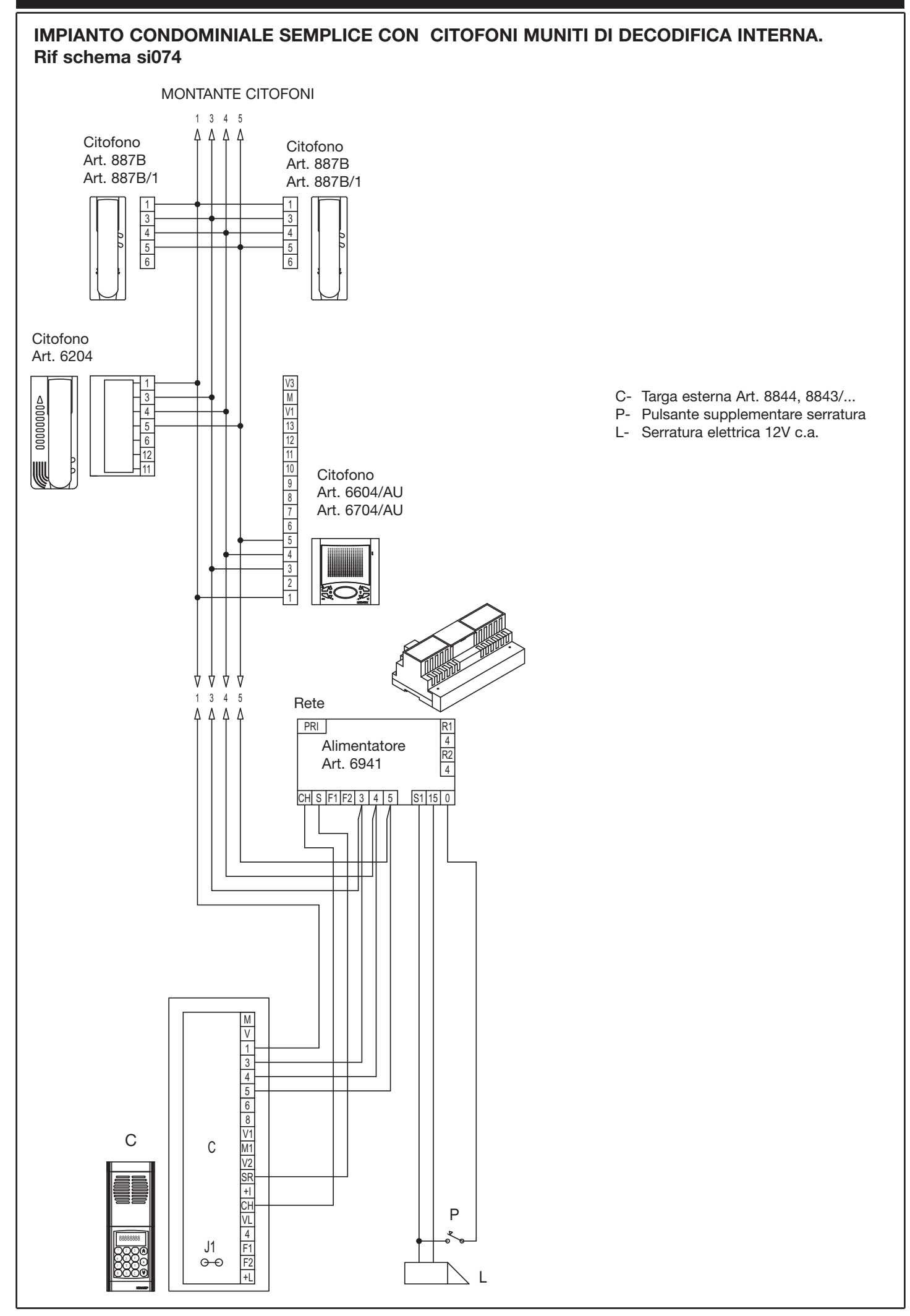

# **IMPIANTO CONDOMINIALE SEMPLICE CON DERIVATORE DIGITALE AL PIANO Rif schema si075**

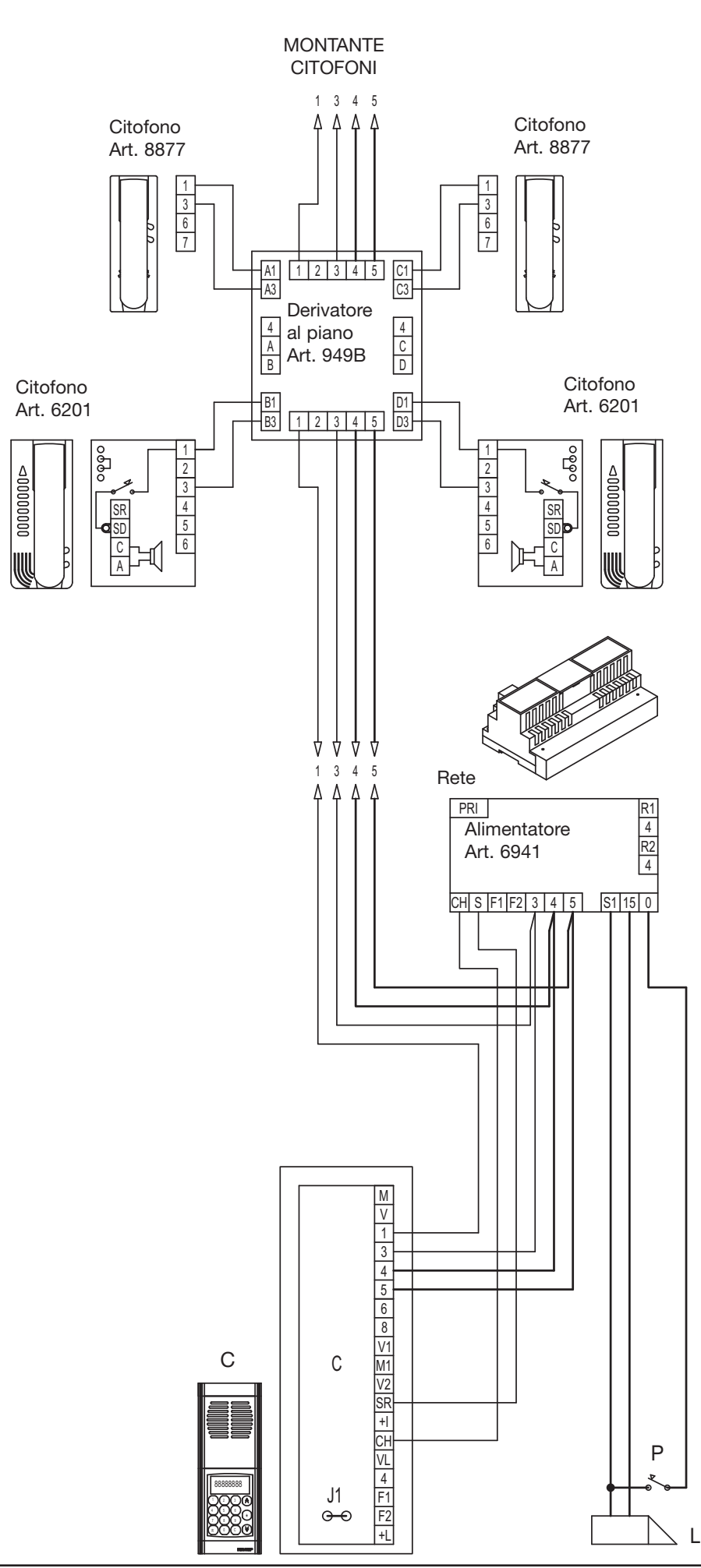

- C- Targa esterna Art. 8844, 8843/...
- P- Pulsante supplementare serratura
- L- Serratura elettrica 12V c.a.

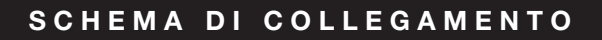

# **IMPIANTO CONDOMINIALE SEMPLICE CON DUE O PIÙ TARGHE IN PARALLELO Rif schema si076**

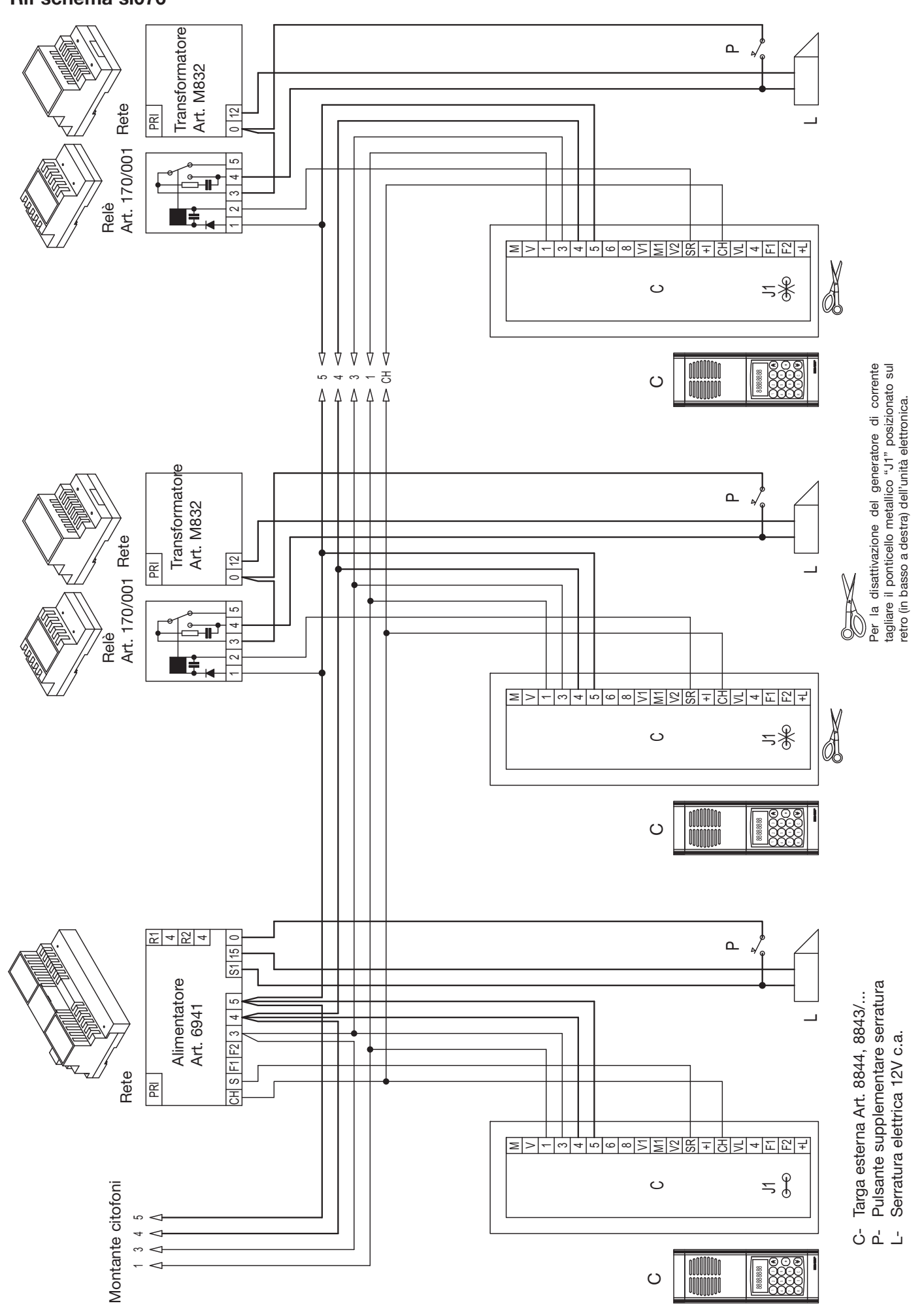

**IMPIANTO CONDOMINIALE CON UNA TARGA PRINCIPALE E DUE O PIÙ TARGHE A PIÈ SCALA (complesso edilizio). Rif schema si077**

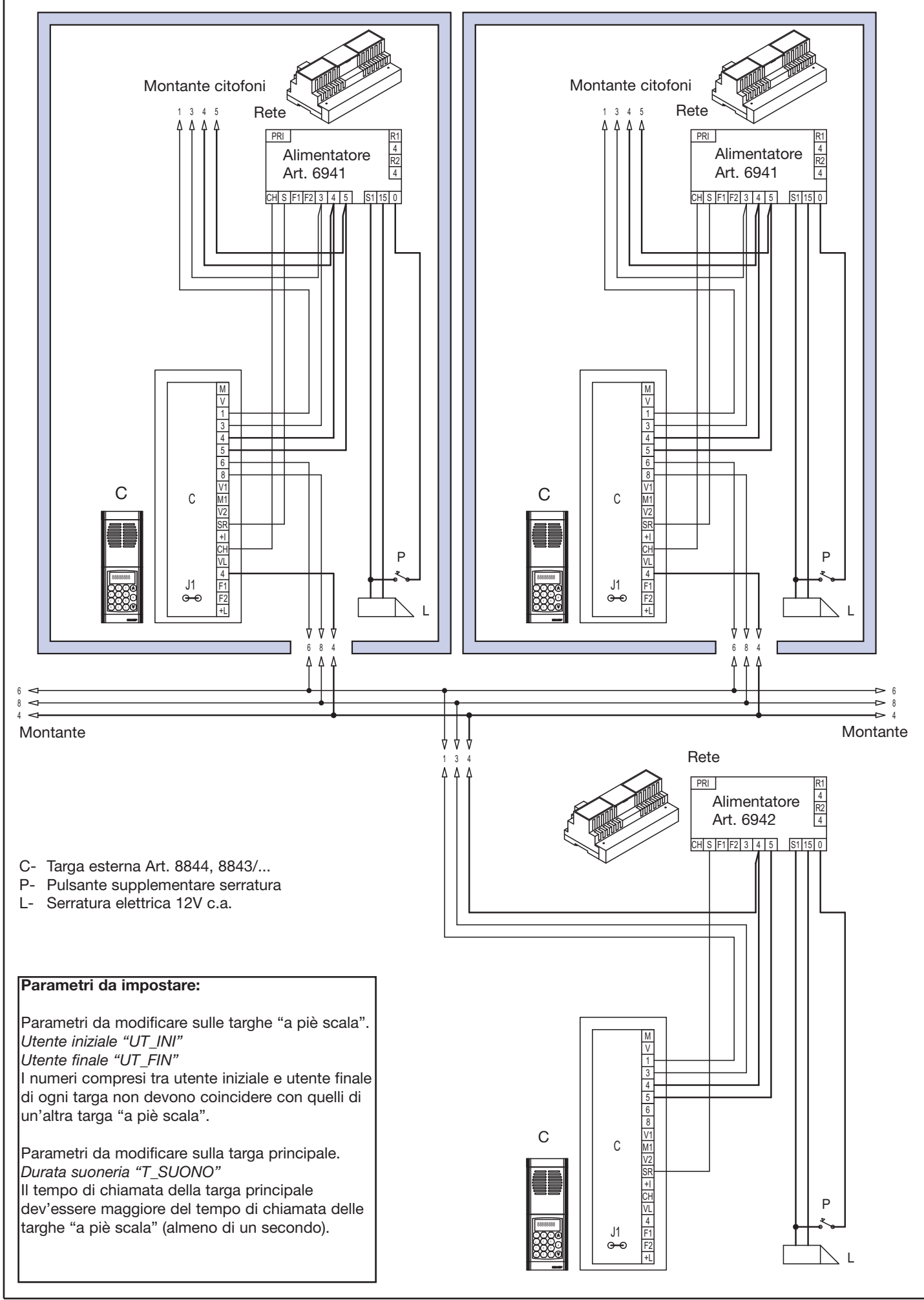

**IMPIANTO CONDOMINIALE CON DUE O PIÙ TARGHE PRINCIPALI E DUE O PIÙ TARGHE A PIÈ SCALA (complesso edilizio). Rif schema si078**

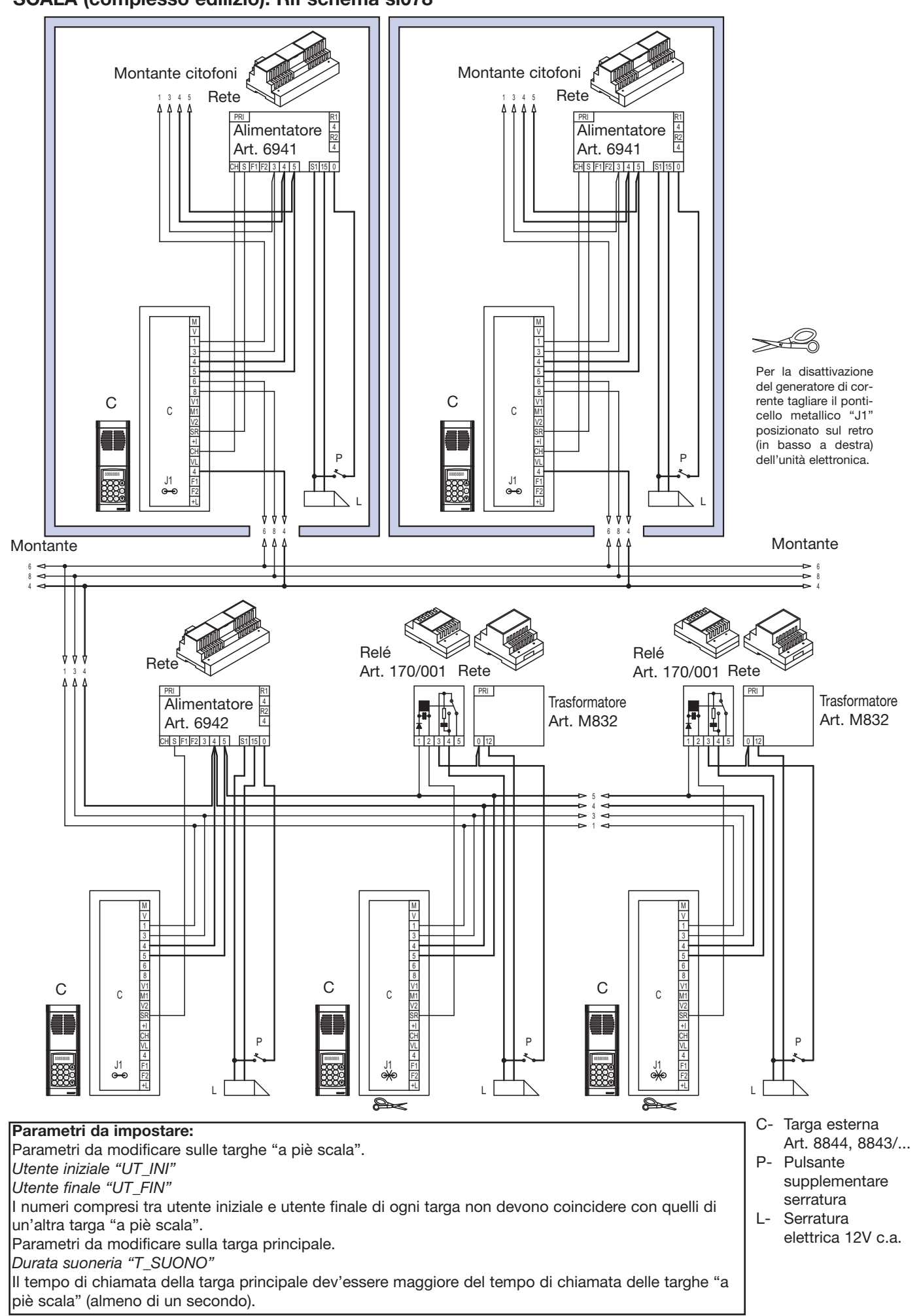

# **MONTANTE MONITOR CON APPARECCHI MUNITI DI DECODIFICA INTERNA DEL SEGNALE DIGI-TALE. Rif. schema si035**

**Il montante rappresentato deve essere aggiunto a tutti gli schemi di tipo videocitofonico presenti in questa raccolta (questo schema viene utilizzato in alternativa allo schema si036)**

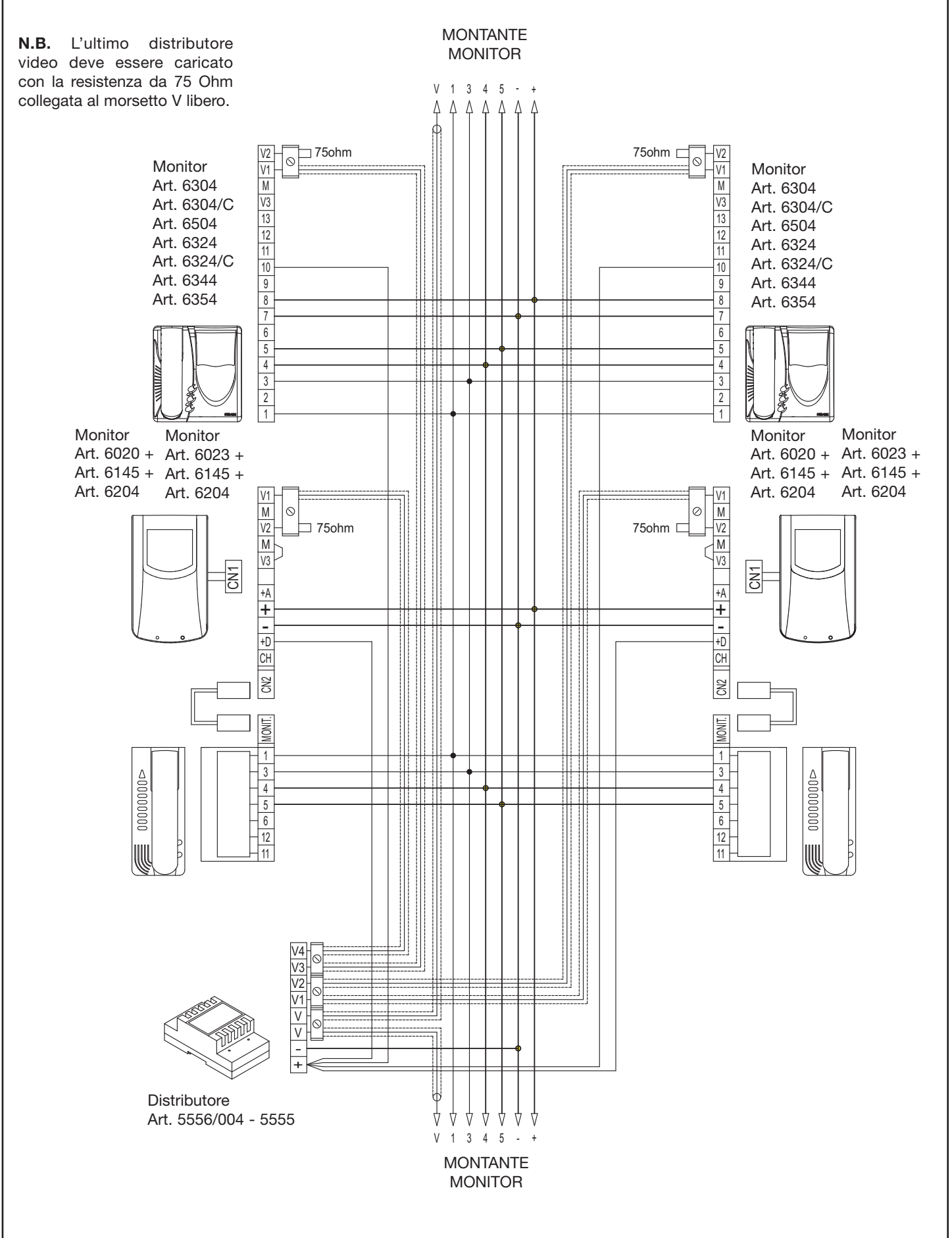

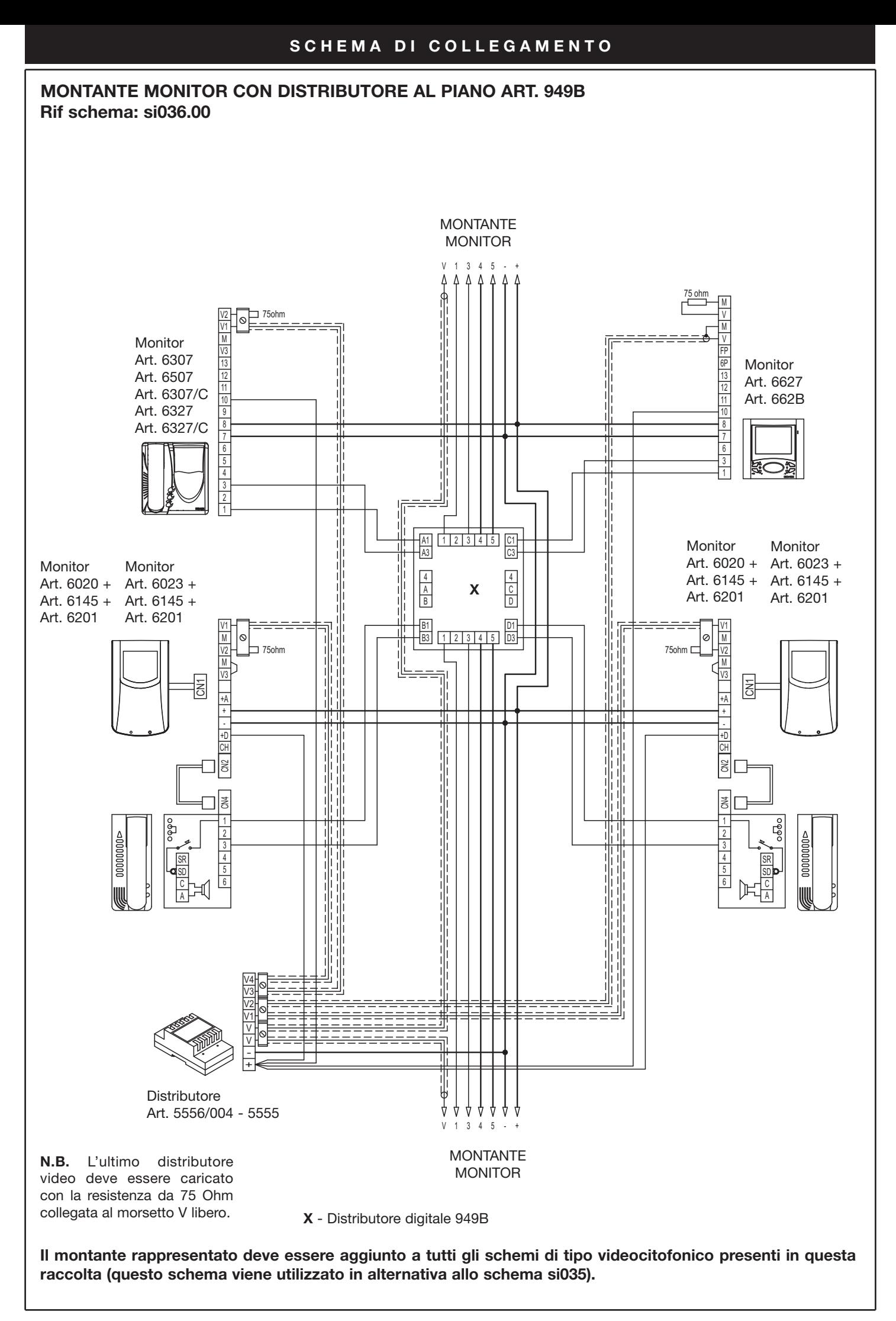

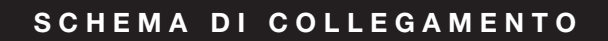

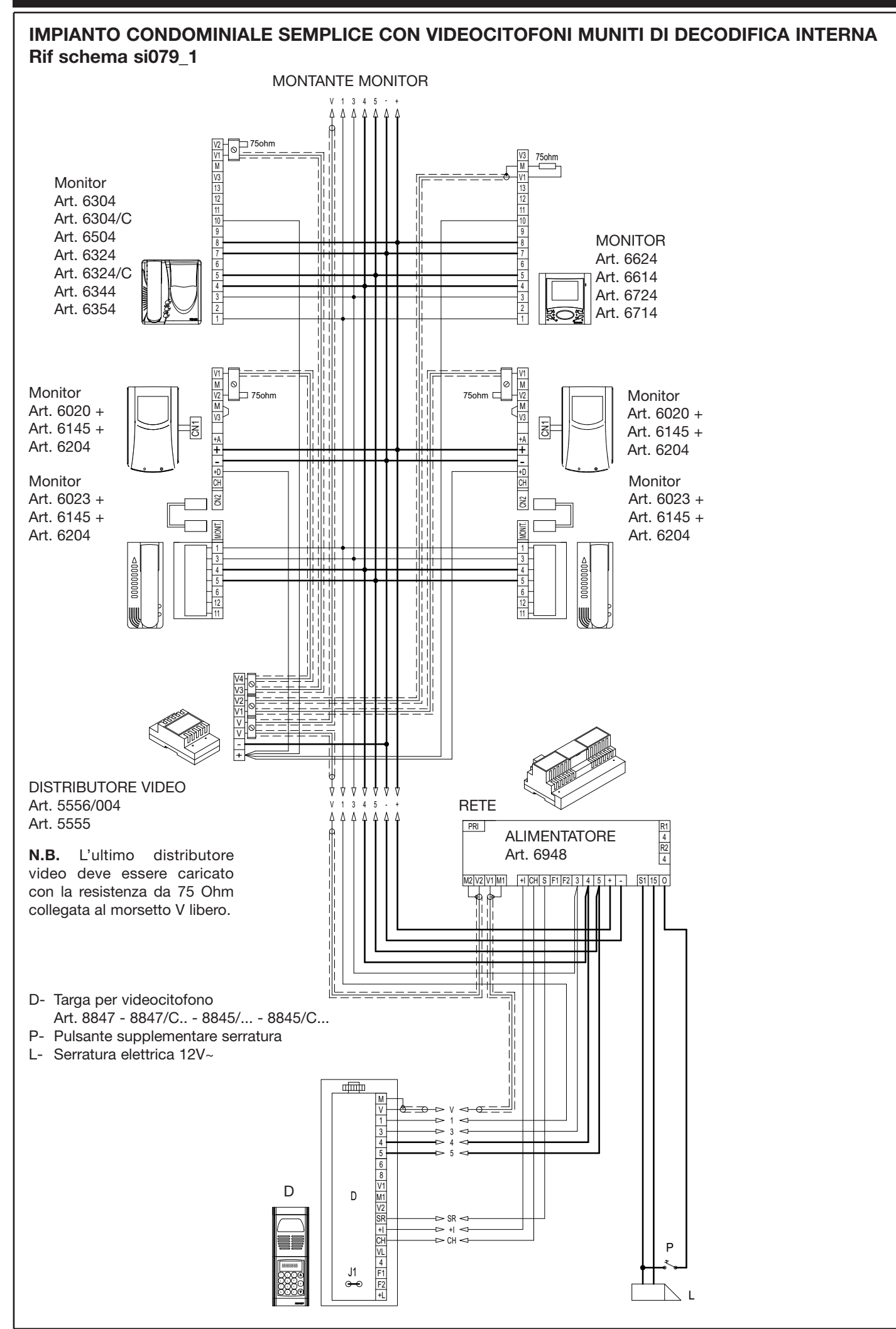

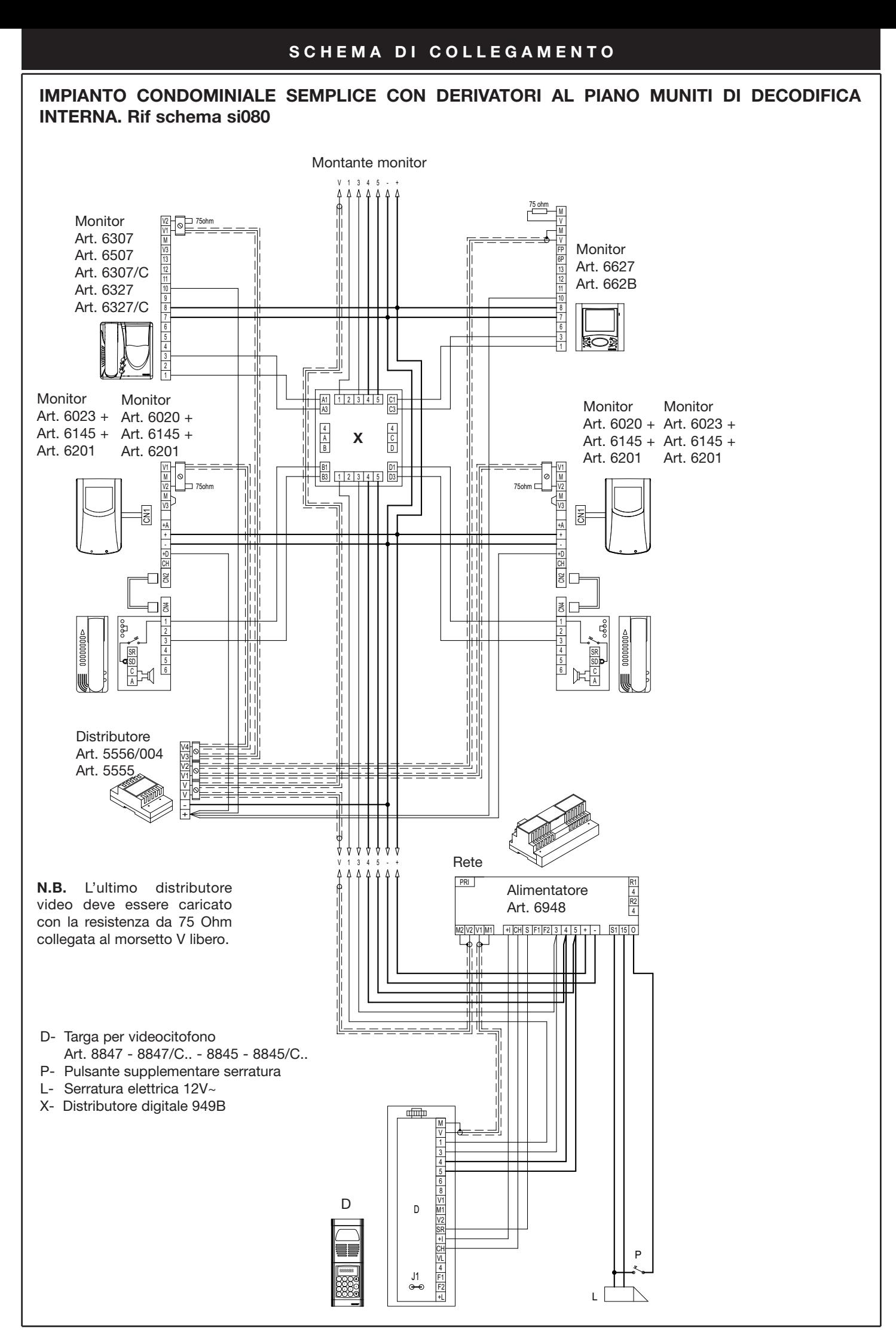

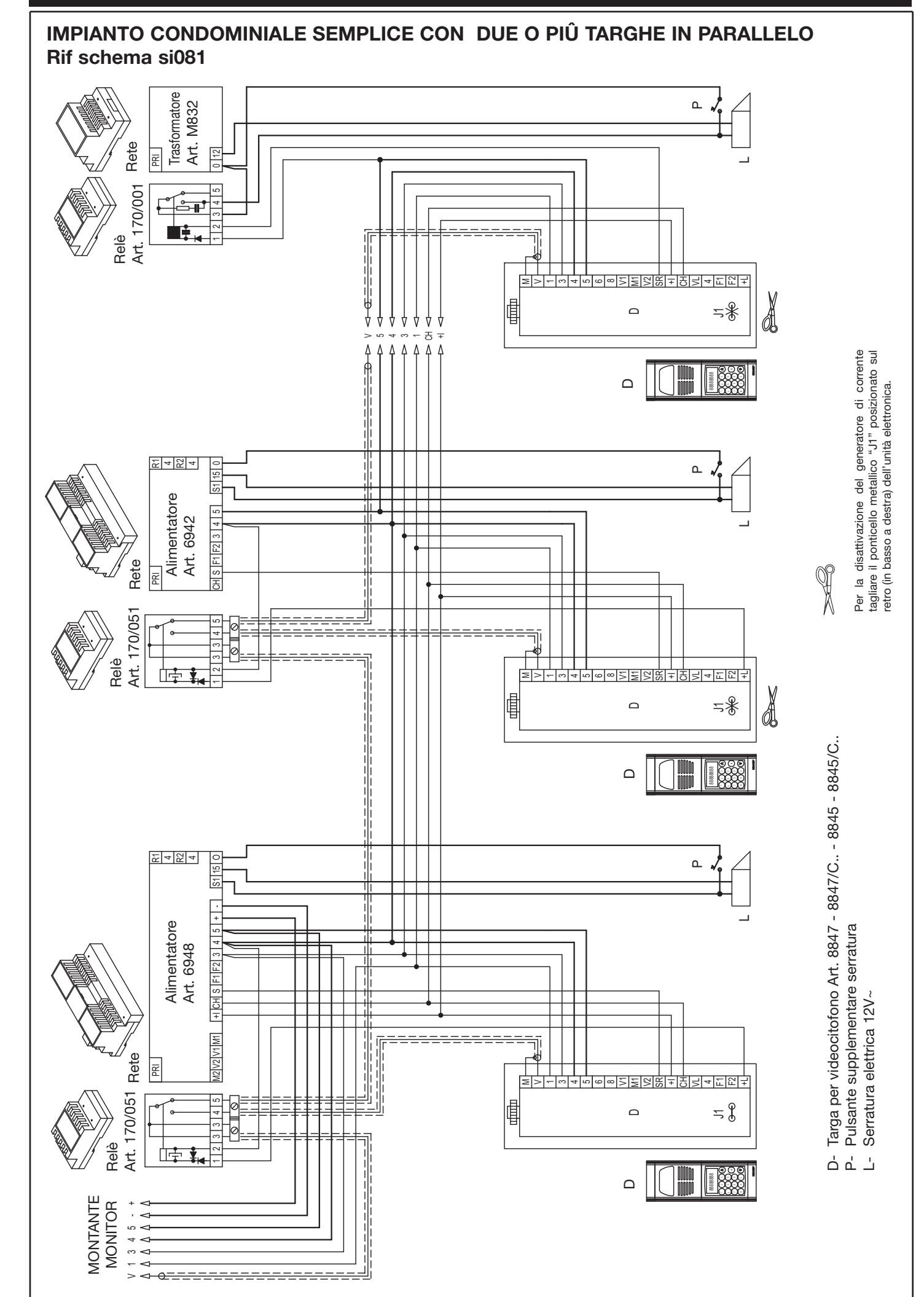

**IMPIANTO CONDOMINIALE CON UNA TARGA PRINCIPALE E DUE O PIÙ TARGHE A PIÈ SCALA (Complesso edilizio). Rif schema si083**

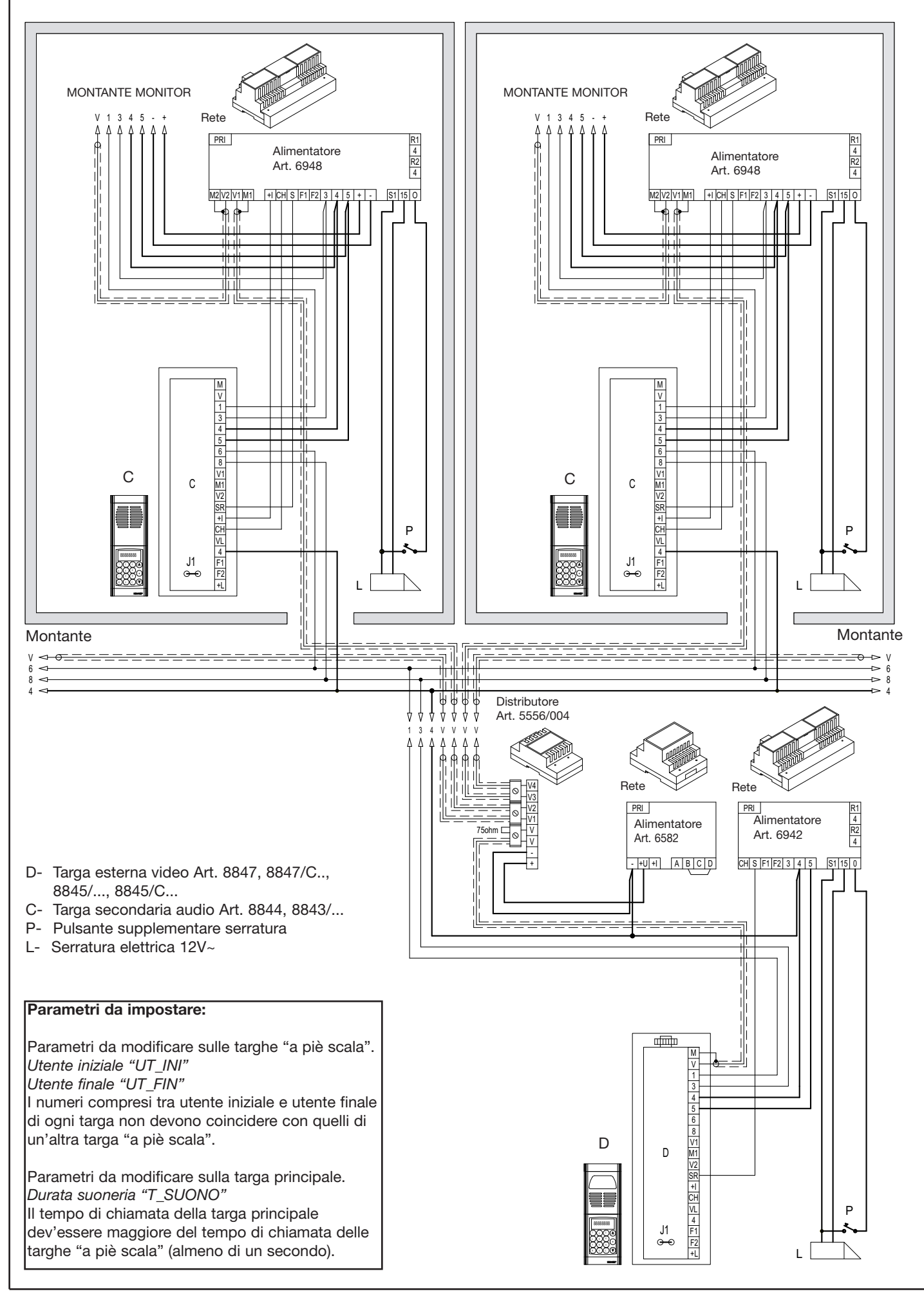

**IMPIANTO CONDOMINIALE CON UNA TARGA PRINCIPALE E DUE O PIÙ TARGHE A PIÈ SCALA (Complesso edilizio). Rif schema si082.00**

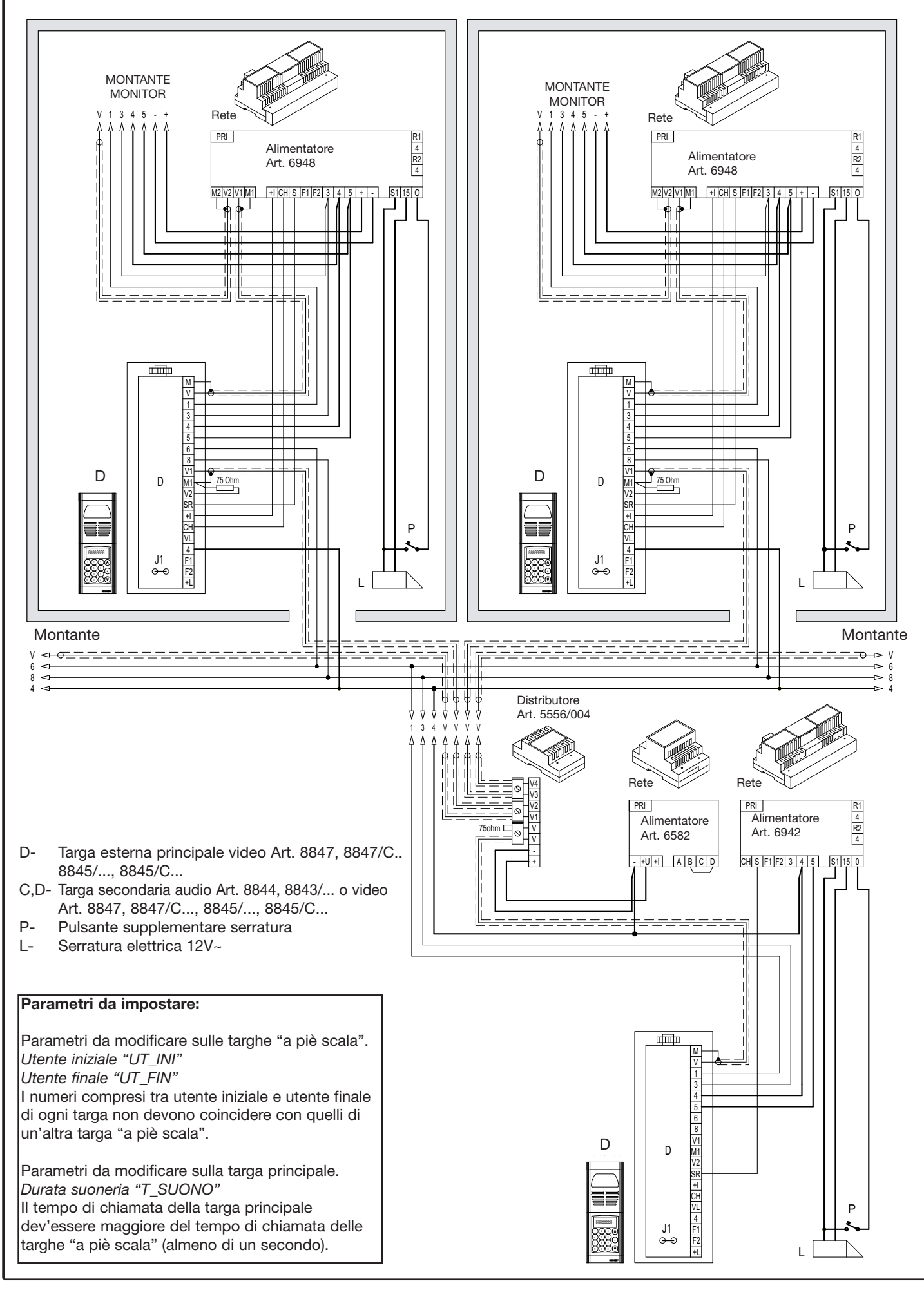

**IMPIANTO CONDOMINIALE CON DUE O PIÙ TARGA PRINCIPALE VIDEO E DUE O PIÙ TARGHE A PIÈ SCALA VIDEO O AUDIO (complesso edilizio). Rif schema si084.00**

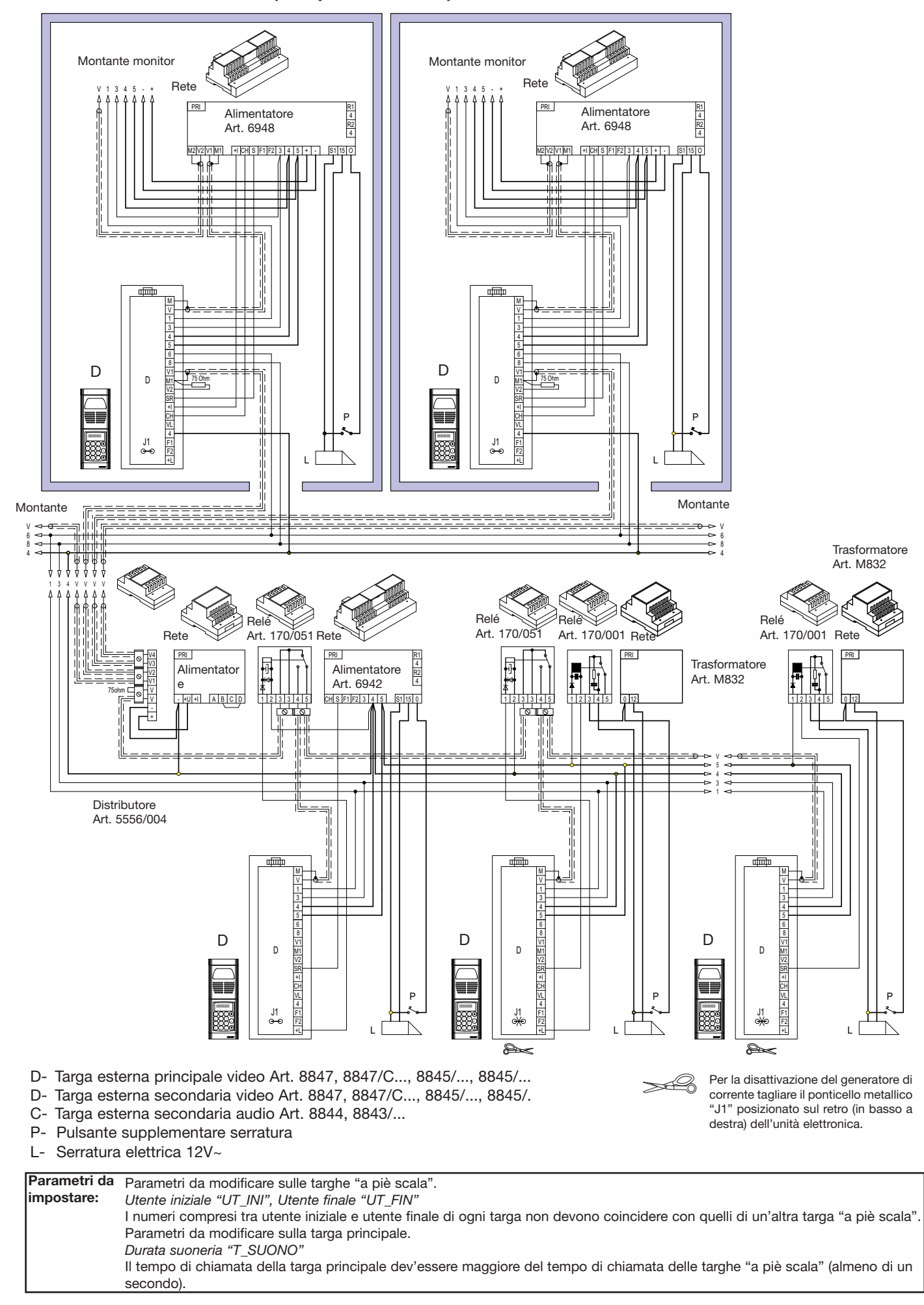

# **VARIANTI CITOFONICHE si085**

In fase di programmazione della targa è possibile modificare i seguenti due parametri:<br>22 T\_F1 Tempo funzione F1 Tempo attivazione 1° funzione ausiliare F1

22 T\_F1 Tempo funzione F1 Tempo attivazione 1° funzione ausiliare F1<br>23 T\_F2 Tempo funzione F2 Tempo attivazione 2° funzione ausiliare F2

Tempo funzione F2 Tempo attivazione 2° funzione ausiliare F2

### **Collegamento funzioni ausiliarie F1 - F2 in impianti muniti di decodifica interna o senza codifica interna.**

L'abilitazione delle funzioni richiede, l'aggiunta di pulsanti supplementari e di collegamenti supplementari da effettuarsi in aggiunta ai collegamenti base. I citofoni art. 6204 e 6201 sono forniti di serie del solo pulsante per l'apertura della serratura.

Per le funzioni ausiliarie aggiungere l'Art. 6152 (confezione con 8 pulsanti normalmente aperti) nei citofoni Art. 6201 e l'art. 6C59 (coppia di pulsanti normalmente aperti) nei citofoni Art. 6204 .

È possibile l'attivazione di una funzione ausiliaria F1 comandata dai citofoni o monitor collegando un relè Art. 170/001 come da schema (morsetti R1-4 dell'alimentatore).

È possibile l'attivazione di una funzione ausiliaria F2 comandata dai citofoni o monitor collegando un relè Art. 170/001 come da schema (morsetti R2-4 dell'alimentatore).

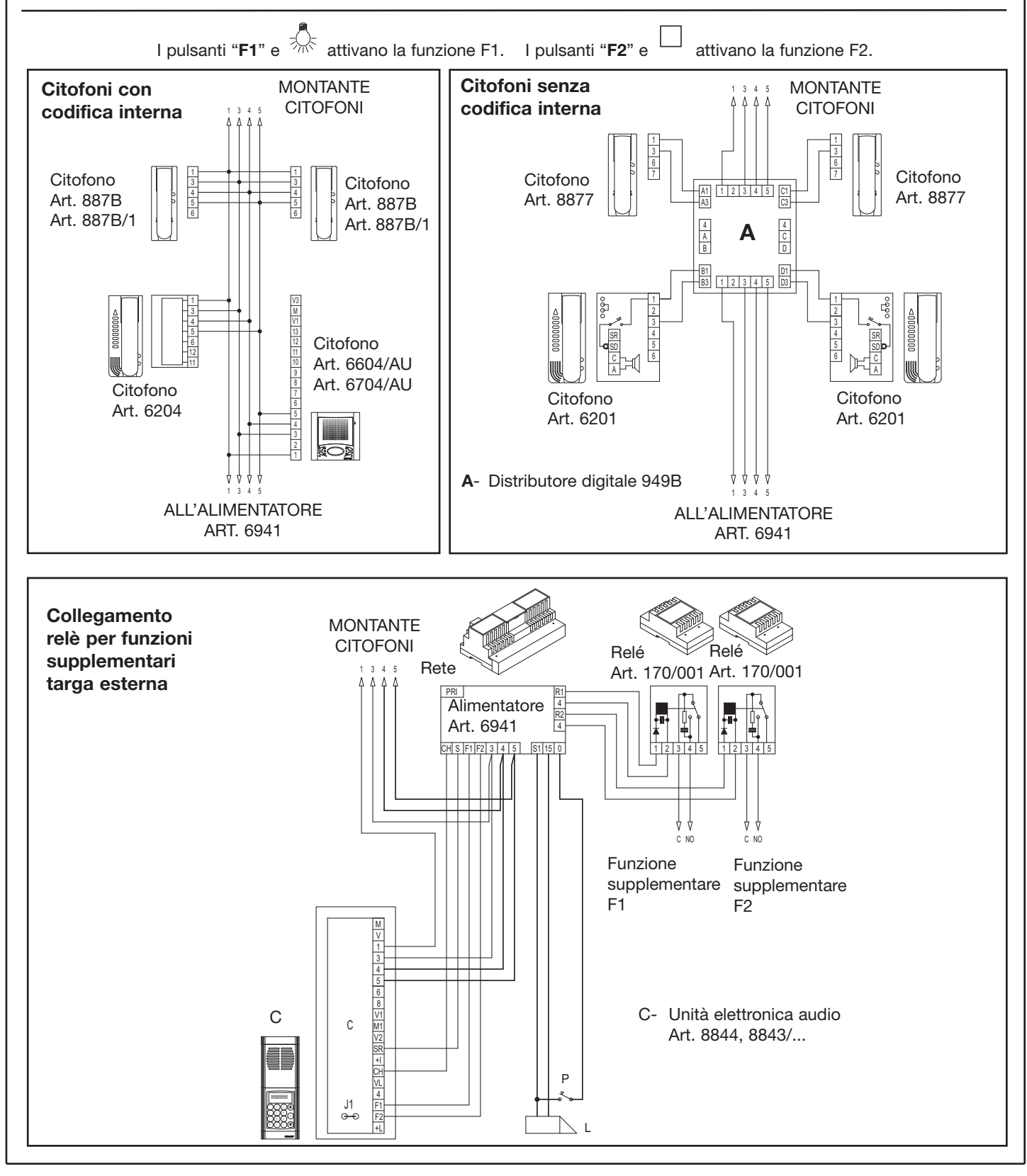

# **VARIANTI VIDEOCITOFONICHE si086**

In fase di programmazione della targa è possibile modificare i seguenti due parametri:<br>22 T\_F1 Tempo funzione F1 Tempo attivazione 1° funzione ausiliare F1

22 T\_F1 Tempo funzione F1 Tempo attivazione 1° funzione ausiliare F1<br>23 T\_F2 Tempo funzione F2 Tempo attivazione 2° funzione ausiliare F2 Tempo funzione F2 Tempo attivazione 2° funzione ausiliare F2

#### **Collegamento funzioni ausiliarie F1 - F2 in impianti muniti di decodifica interna o senza codifica interna.**

L'abilitazione delle funzioni richiede, l'aggiunta di pulsanti supplementari e di collegamenti supplementari da effettuarsi in aggiunta ai collegamenti base. I citofoni art. 6204 e 6201 sono forniti di serie del solo pulsante per l'apertura della serratura.

Per le funzioni ausiliarie aggiungere l'Art. 6152 (confezione con 8 pulsanti normalmente aperti) nei citofoni Art. 6201 e l'art. 6C59 (coppia di pulsanti normalmente aperti) nei citofoni Art. 6204 .

È possibile l'attivazione di una funzione ausiliaria F1 comandata dai citofoni o monitor collegando un relè Art. 170/001 come da schema (morsetti R1-4 dell'alimentatore).

È possibile l'attivazione di una funzione ausiliaria F2 comandata dai citofoni o monitor collegando un relè Art. 170/001 come da schema (morsetti R2-4 dell'alimentatore).

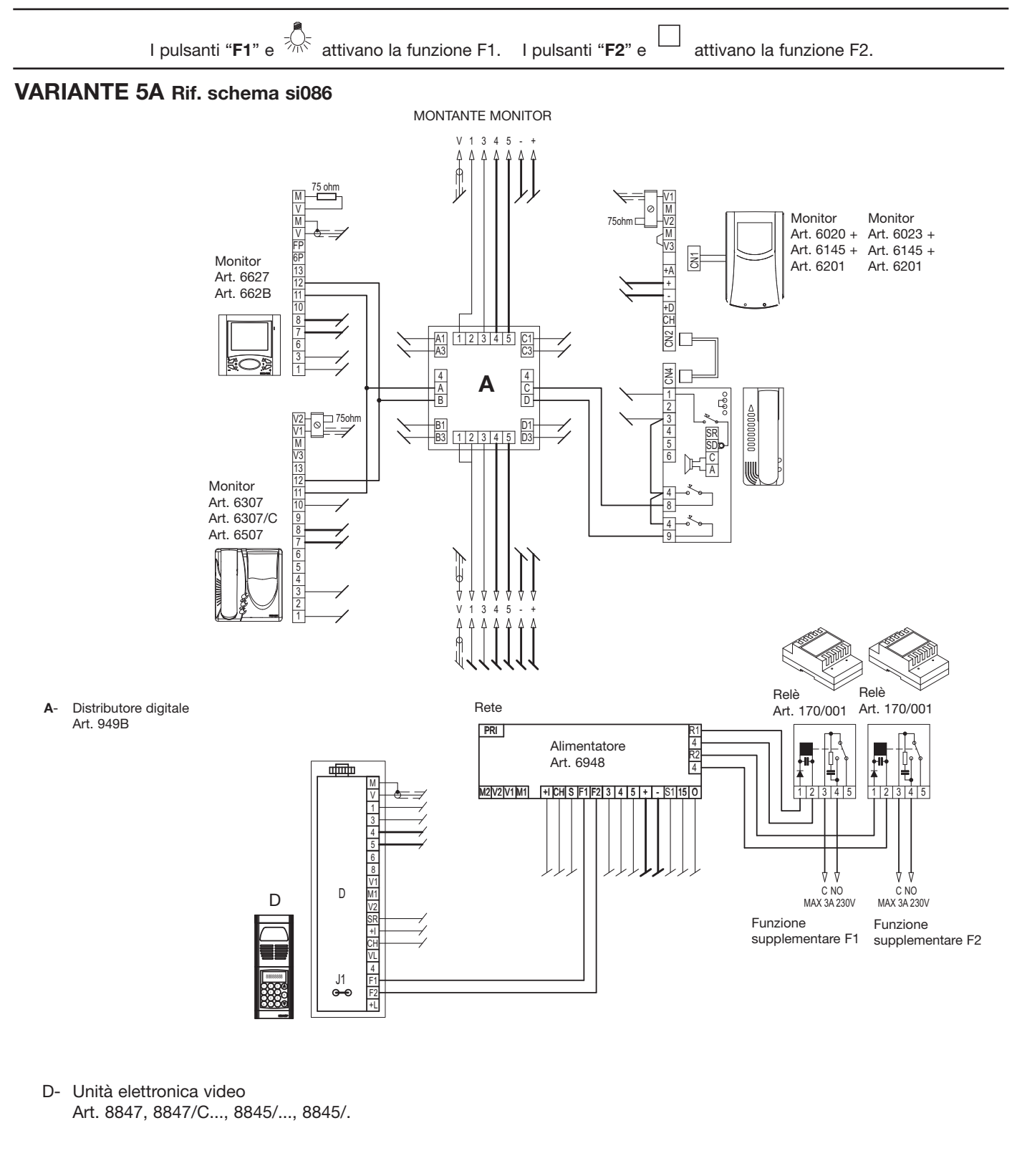

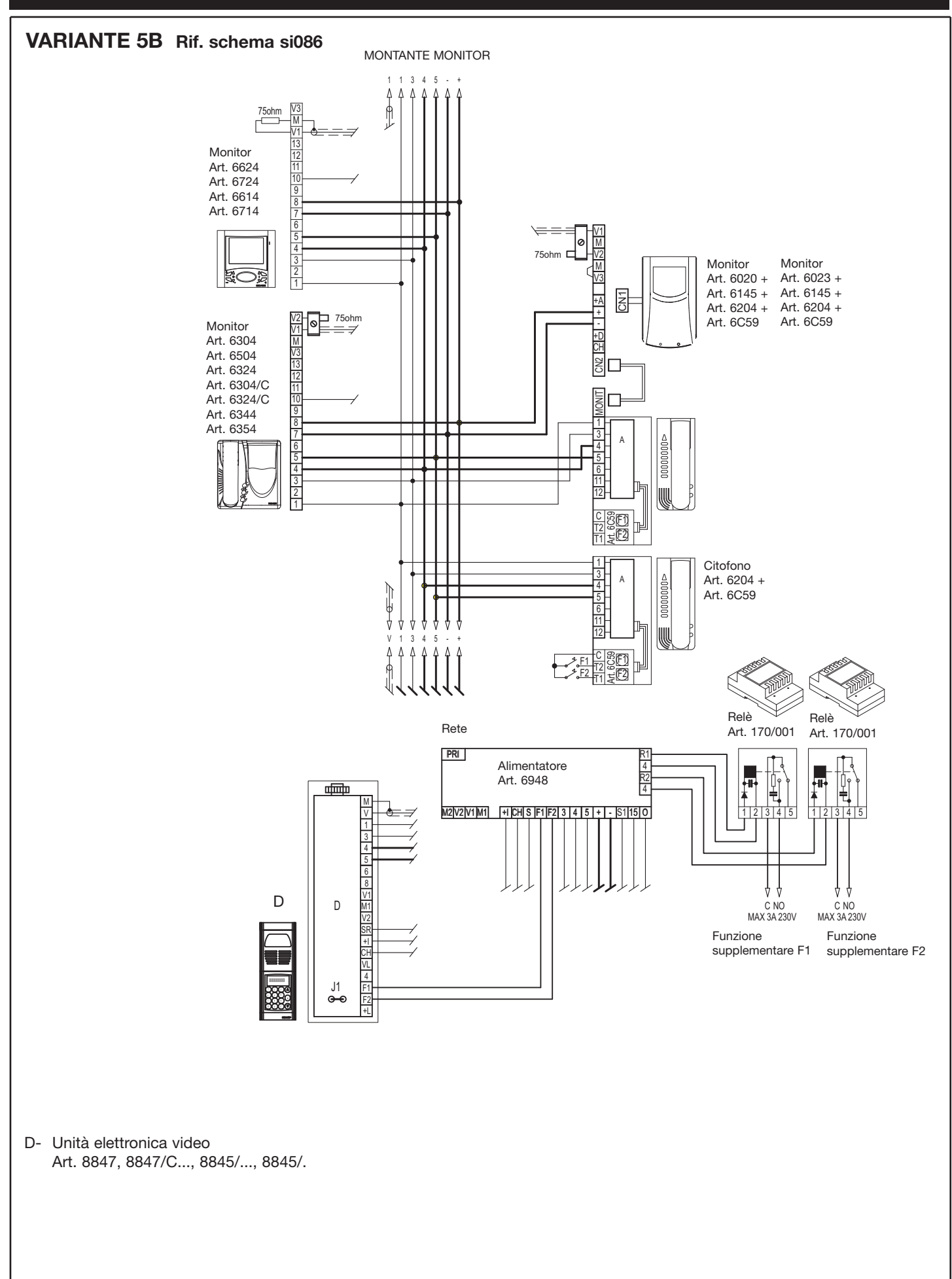

# **VARIANTI si087**

In fase di programmazione della targa è possibile modificare i seguenti due parametri:<br>22 T\_F1 Tempo funzione F1 Tempo attivazione 1° funzione ausiliare F1 22 T\_F1 Tempo funzione F1 Tempo attivazione 1° funzione ausiliare F1<br>23 T\_F2 Tempo funzione F2 Tempo attivazione 2° funzione ausiliare F2 Tempo funzione F2 Tempo attivazione 2° funzione ausiliare F2

ALL'ALIMENTATORE

# **Variante moduli supplementari Art. 805N-80PN**

**Schema di collegamento per targa elettronica sistema DigiBus con tastiera e disaplay numerico supplementare con cartello luminoso per 13 nomi Art. 805N o per numero civico Art. 80PN.**

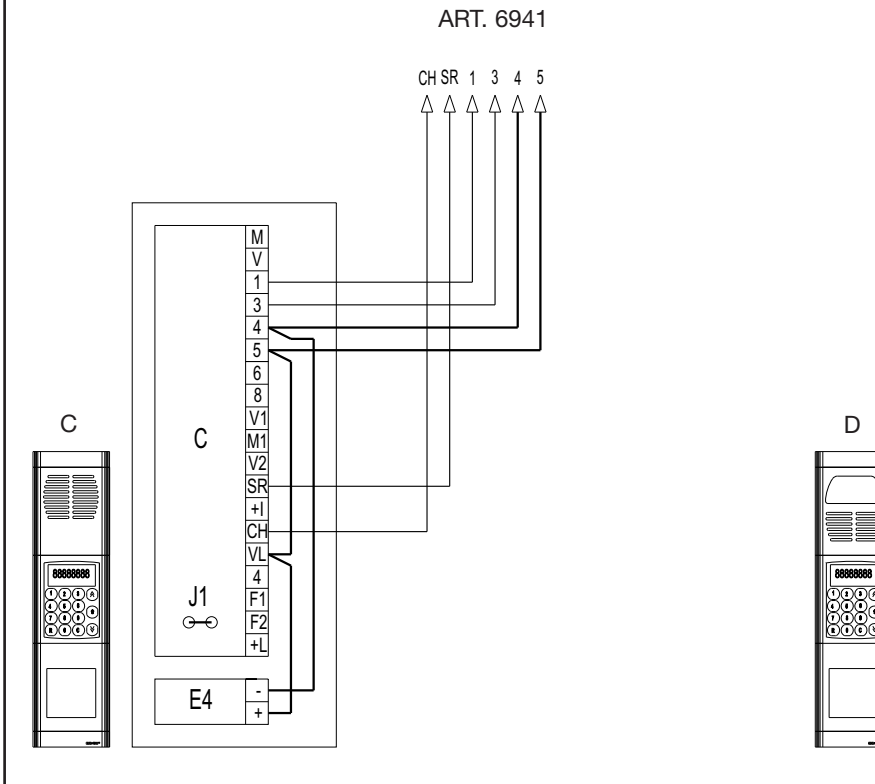

CH SR 1 3 4 5 V + I CH SR 1 3 4 5  $4444$  $\triangle \triangle \triangle \triangle$  $\overline{q}$ M V 1 3 4 5 6 8 V1  $\overline{D}$   $\overline{M}$ V2 SR +I CH VL 4 J1 . . .  $F<sub>1</sub>$ F2 ,,, R 0 +L - E4  $\overline{+}$ 

ALL'ALIMENTATORE ART. 6948

C- Targa esterna audio Art. 8844

D- Targa esterna video Art. 8847, 8847/C...

E4- Modulo supplementare con cartello luminoso

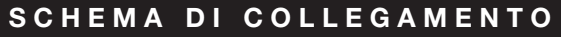

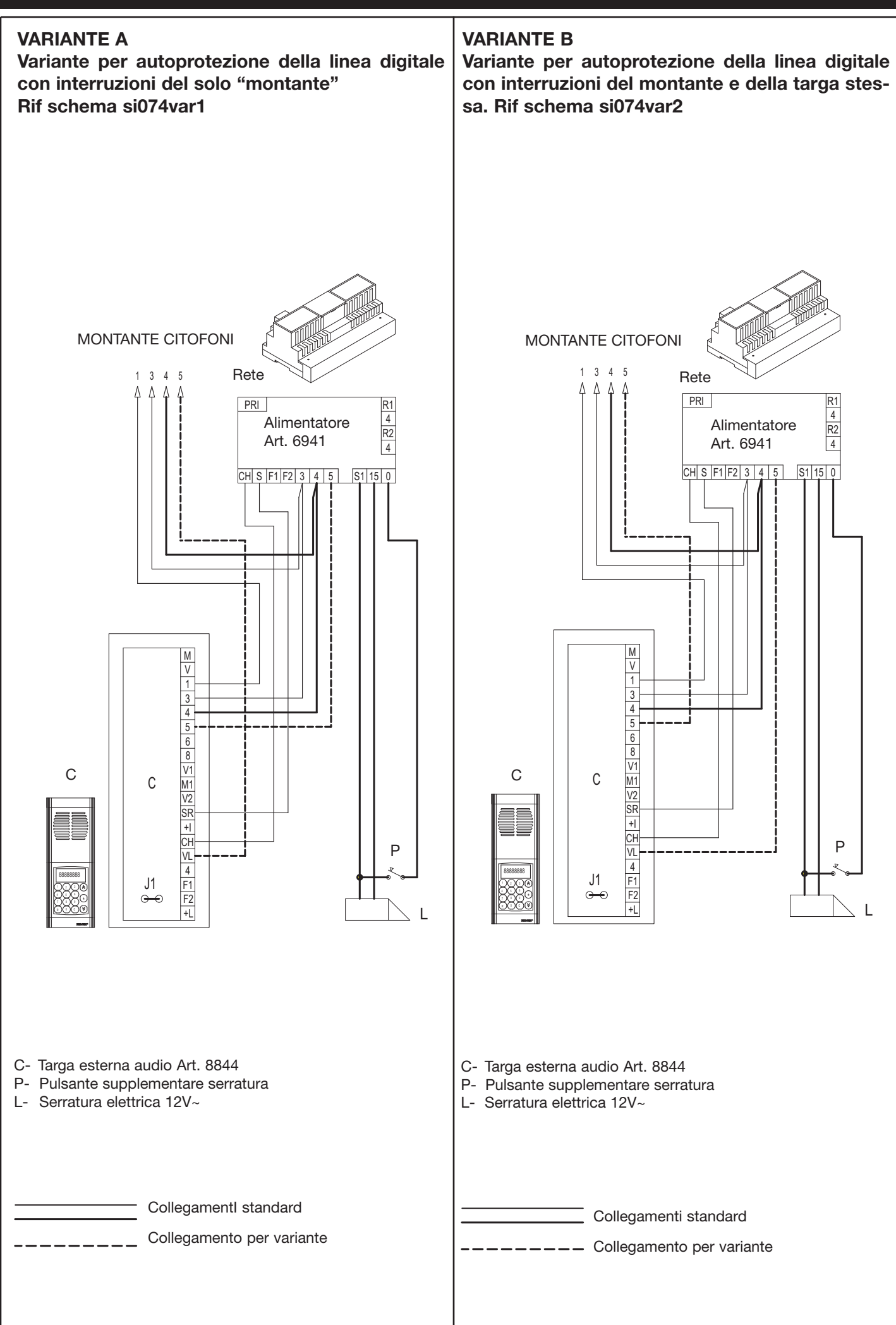

**37**

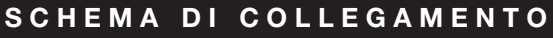

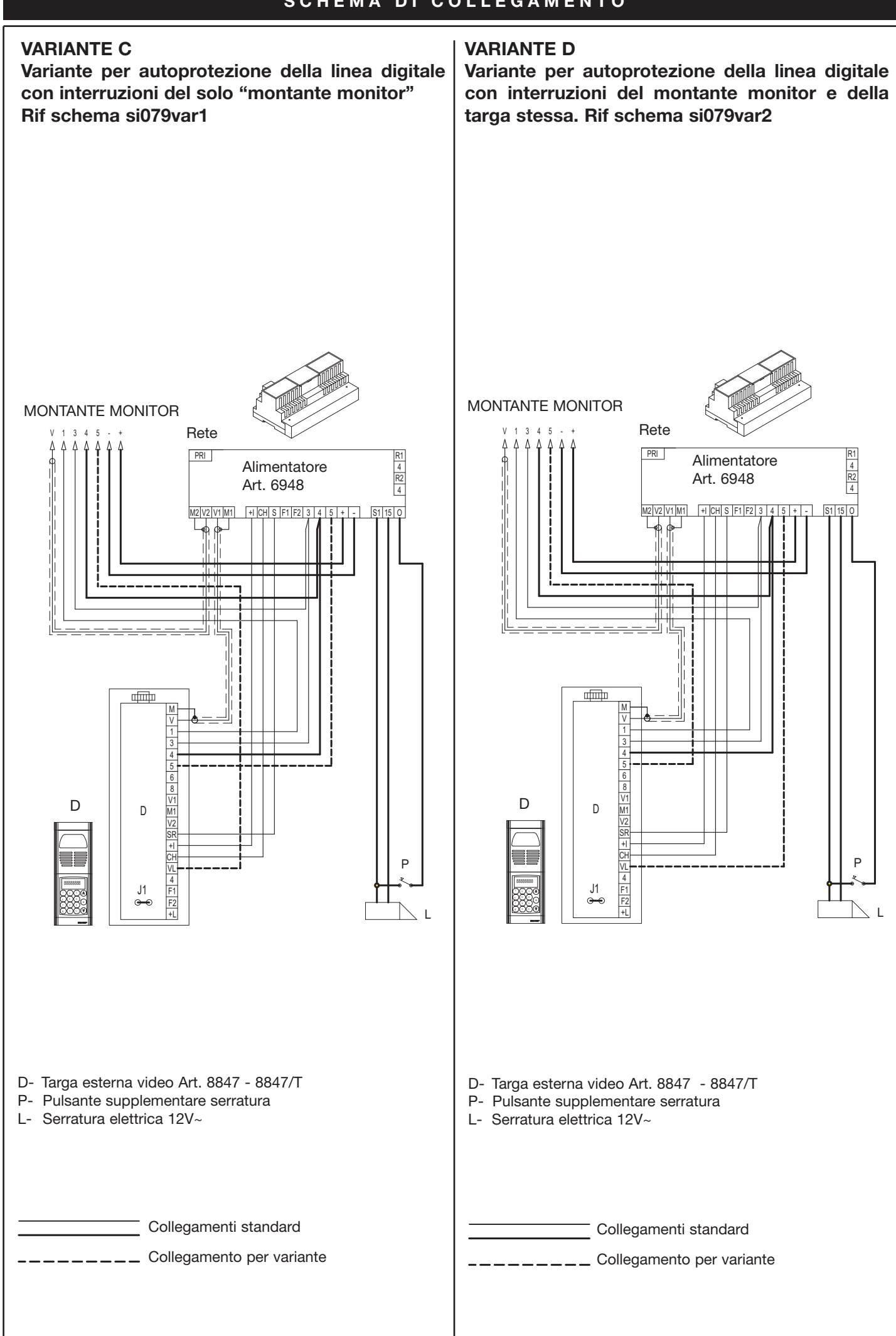

#### **AVVERTENZE PER L'INSTALLATORE**

- Leggere attentamente le avvertenze contenute nel presente documento in quanto forniscono importanti indicazioni riquardanti la sicurezza di installazione, d'uso e di manutenzione.
- Dopo aver tolto l'imballaggio assicurarsi dell'integrità dell'apparecchio. Gli elementi dell'imballaggio (sacchetti di plastica, polistirolo espanso, ecc.) non devono essere lasciati alla portata dei bambini in quanto potenziali fonti di pericolo. L'esecuzione dell'impianto deve essere rispondente alle norme CEI vigenti.
- È necessario prevedere a monte dell'alimentazione un appropriato interruttore di tipo bipolare facilmente accessibile con separazione tra i contatti di almeno 3mm.
- Prima di collegare l'apparecchio accertarsi che i dati di targa siano rispondenti a quelli della rete di distribuzione.
- Questo apparecchio dovrà essere destinato solo all'uso per il quale è stato espressamente concepito, e cioè per sistemi di citofonia. Ogni altro uso è da considerarsi improprio e quindi pericoloso. Il costruttore non può essere considerato responsabile per eventuali danni derivanti da usi impropri, erronei ed irragionevoli.
- Prima di effettuare qualsiasi operazione di pulizia o di manutenzione, disinserire l'apparecchio dalla rete di alimentazione elettrica, spegnendo l'interruttore dell'impianto.
- In caso di guasto e/o di cattivo funzionamento dell'apparecchio, togliere l'alimentazione mediante l'interruttore e non manometterlo. Per l'eventuale riparazione rivolgersi solamente ad un centro di assistenza tecnica autorizzato dal costruttore. Il mancato rispetto di quanto sopra può compromettere la sicurezza dell'apparecchio.
- Non ostruire le aperture o fessure di ventilazione o di smaltimento calore e non esporre l'apparecchio a stillicidio o spruzzi d'acqua.
- L'installatore deve assicurarsi che le informazioni per l'utente siano presenti sugli apparecchi derivati.
- Tutti gli apparecchi costituenti l'impianto devono essere destinati esclusivamente all'uso per cui sono stati concepiti.
- **ATTENZIONE:** per evitare di ferirsi, questo apparecchio deve essere assicurato alla parete secondo le istruzioni di installazione.
- Questo documento dovrà sempre rimanere allegato alla documentazione dell'impianto.

#### **Direttiva 2002/96/CE (WEEE, RAEE).**

Il simbolo del cestino barrato riportato sull'apparecchio indica che il prodotto, alla fine della propria vita utile, dovendo essere trattato separatamente dai rifiuti domestici, deve essere conferito in un centro di raccolta differenziata per apparecchiature elettriche ed elettroniche oppure riconsegnato al rivenditore al momento dell'acquisto di una nuova apparecchiatura equivalente.

L'utente è responsabile del conferimento dell'apparecchio a fine vita alle appropriate strutture di raccolta. L'adeguata raccolta differenziata per l'avvio successivo dell'apparecchio dismesso al riciclaggio, al trattamento e allo smaltimento ambientalmente compatibile contribuisce ad evitare possibili effetti negativi sull'ambiente e sulla salute e favorisce il riciclo dei materiali di cui è composto il prodotto. Per informazioni più dettagliate inerenti i sistemi di raccolta disponibili, rivolgersi al servizio locale di smaltimento rifiuti, o al negozio in cui è stato effettuato l'acquisto.

#### **Rischi legati alle sostanze considerate pericolose (WEEE).**

Secondo la nuova Direttiva WEEE sostanze che da tempo sono utilizzate comunemente su apparecchi elettrici ed elettronici sono considerate sostanze pericolose per le persone e l'ambiente. L'adeguata raccolta differenziata per l'avvio successivo dell'apparecchio dismesso al riciclaggio, al trattamento e allo smaltimento ambientalmente compatibile contribuisce ad evitare possibili effetti negativi sull'ambiente e sulla salute e favorisce il riciclo dei materiali di cui è composto il prodotto.

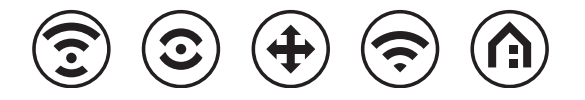

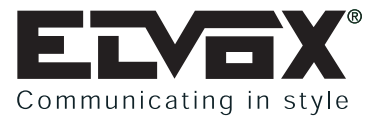

#### **FILIALI ITALIA**

**Torino** Strada del Drosso, 33/8 10135 Torino

**Milano** Via Conti Biglia, 2 20162 Milano

#### **FILIALI ESTERE**

#### **ELVOX Austria GmbH**

Grabenweg 67 A-6020 Innsbruck

Room 2616, No. 325 Tianyaoqiao Road Xuhui District 200030 Shanghai, Cina

**ELVOX Costruzioni elettroniche S.p.A. - ITALY**

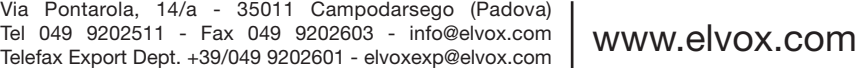

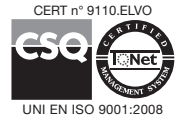